# МИНИСТЕРСТВО ОБРАЗОВАНИЯ И НАУКИ РОССИЙСКОЙ ФЕДЕРАЦИИ федеральное государственное бюджетное образовательное учреждение высшего образования «Тольяттинский государственный университет»

# Институт **математики, физики и информационных технологий**

# Кафедра **«Прикладная математика и информатика»**

# 02.03.03 МАТЕМАТИЧЕСКОЕ ОБЕСПЕЧЕНИЕ И АДМИНИСТРИРОВАНИЕ ИНФОРМАЦИОННЫХ СИСТЕМ

ТЕХНОЛОГИЯ ПРОГРАММИРОВАНИЯ

# **БАКАЛАВРСКАЯ РАБОТА**

на тему: **Моделирование и автоматизация деятельности службы поддержки АХО ТГУ на основе BPMS**

<u> 1980 - John Stein, Amerikaansk politiker (</u>

<u> 1980 - John Stein, Amerikaansk politiker († 1901)</u>

Студент Д.Е. Паранин

Руководитель А.В. Очеповский

Консультант по аннотации А.В. Кириллова

**Допустить к защите** Заведующий кафедрой к.тех.н, доцент, А.В. Очеповский

«\_\_\_\_\_»\_\_\_\_\_\_\_\_\_\_\_\_\_\_\_\_\_\_\_\_\_\_2017г.

Тольятти 2017

# **АННОТАЦИЯ**

Тема работы: Моделирование и автоматизация деятельности службы поддержки АХО ТГУ на основе BPMS.

Бакалаврская работа посвящена автоматизации бизнес-процессов в образовательном учреждении высшего образования на основе технологии BPMS. Работа является актуальной, так как позволяет перейти на новую, современную информационную технологию исполнения бизнес процессов. Системы исполнения бизнес процессов позволяют минимизировать затраты на информационную поддержку бизнес процессов, а также организовать измерение характеристик выполнения бизнес-процессов

Целью работы является разработка информационной системы поддержки процессов, описанных в системе менеджмента качества ТГУ на основе технологии BPMS.

Для достижения поставленной цели были поставлены следующие задачи:

- 1. Изучить документацию СМК ТГУ по теме работы.
- 2. Выполнить установку и провести администрирование BPMS.
- 3. Провести моделирование бизнес-процессов, подлежащих автоматизации на основе методологии BPMN 2.0.
- 4. Перенести разработанные модели бизнес-процессов в среду выполнения.

В первой главе бакалаврской работы обсуждаются вопросы автоматизации бизнес процессов средствами BPMS, описываются и моделируются процессы, подлежащие автоматизации.

Во второй главе приведено описание установки, администрирования BPMS, в которой в дальнейшем развертываются и настраиваются смоделированные в первой главе бизнес-процессы.

Бакалаврская работа содержит 68 страниц, 48 рисунков, 4 таблицы, 38 источников.

# **ABSTRACT**

The title of the graduation work is Modeling and automation of the activity of the administrative support service of TSU based on BPMS.

The graduation work is devoted to automation of business processes in an educational institution of higher education on the basis of BPMS technology. The work is actual, as it allows to switch to a new, modern information technology for the execution of business processes. Business process execution systems allow minimize the costs of information support for business processes, as well as to organize the measurement of the characteristics of the implementation of business processes

The purpose of the work is the development of an information support system for the processes described in the TSU quality management system based on BPMS technology.

To achieve this goal, the following tasks were set:

1. To study the QMS of TSU documentation on the topic of the work.

2. Run the installation and administer the BPMS.

3. Carry out modeling of business processes to be automated based on BPMN 2.0 methodology.

4. Deploy the developed business process models to the runtime.

The first chapter of the graduation work discusses the automation of business processes using BPMS, describes and models the processes to be automated.

The second chapter describes the installation, administration of BPMS, in which the business processes modeled in the first chapter are later deployed and configured.

The graduation work contains 68 pages, 48 drawings, 4 tables, 38 sources.

# **ОГЛАВЛЕНИЕ**

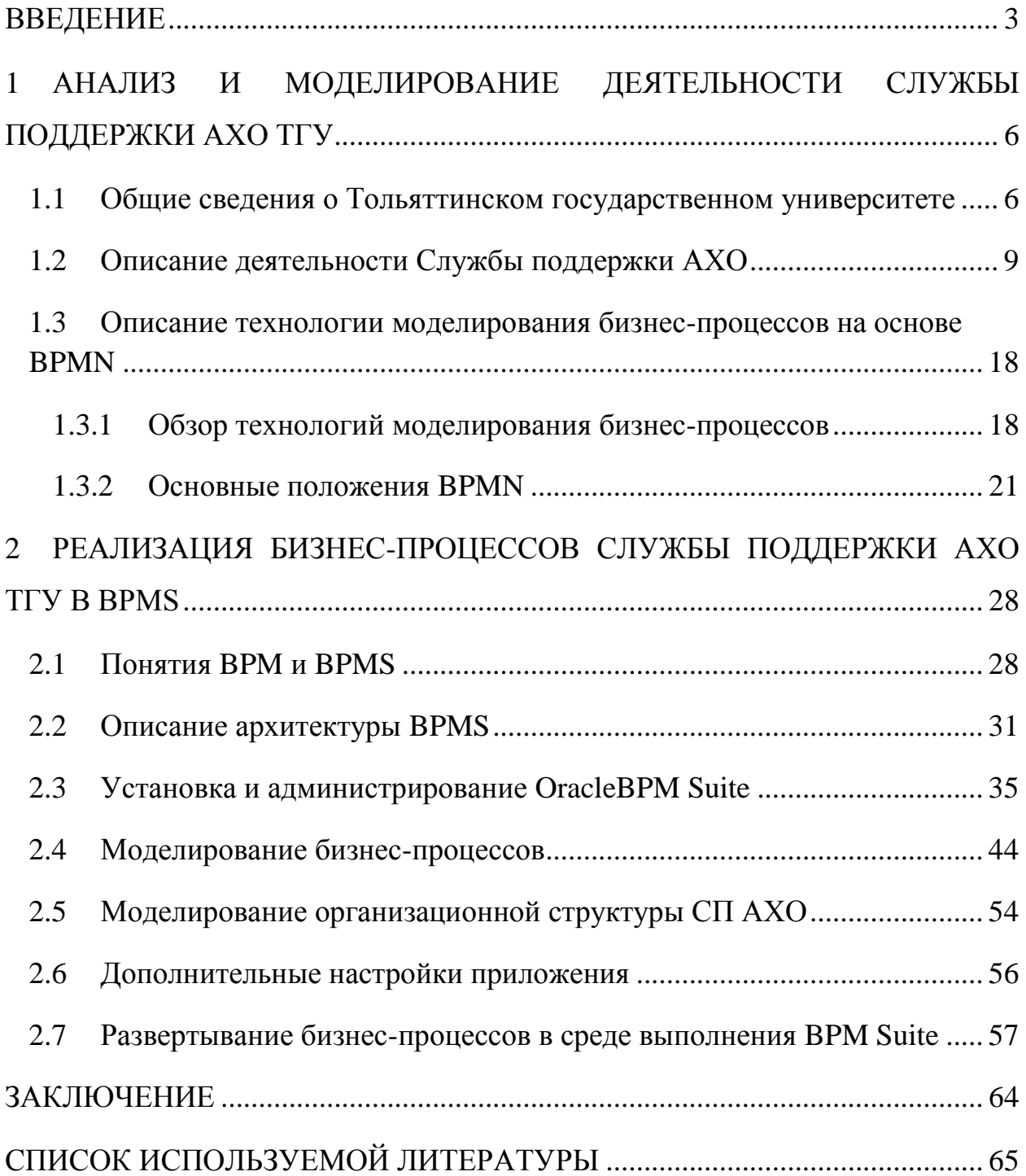

### **ВВЕДЕНИЕ**

<span id="page-4-0"></span>Работа по внедрению систем менеджмента качества (СМК)  $\overline{M}$ сопряженных с ней систем управления бизнес-процессами (БП) в вузах более десяти лет назад. Однако вопрос исполнения БП и началась соответствующего сопровождения СМК остается открытым.

Исторически исполнение БП возлагалось на автоматизированные информационные которых выполнение бизнес-процесса системы,  $\, {\bf B}$ заключалось в последовательном прохождении этапов работы в АСУ через ее интерфейсы, или в последовательном использовании нескольких АСУ. При этом отслеживание последовательности этапов БП представляет отдельную организационную и техническую задачу.

В литературе [1-6] особое внимание уделяется интеграции систем управления бизнес процессами (Business Process Management System – BPMS) с системой менеджмента качества. Рекомендации по внедрению **CMK** предполагают постоянное совершенствование СМК, определение показателей качества выполнения БП,. При решении указанных вопросов основной является задача определения зрелости процессов системы менеджмента качества. В ряде источников [28, 30] предлагается различные по количеству уровней и содержанию модели зрелости процессов СМК:

- Project Management Maturity Model (PMMM);
- Модель зрелости в стандарте ИСО серии 9000;
- Capability Maturity Model (CMM);  $\overline{\phantom{a}}$
- Capability Maturity Model Integration (CMMI);  $\sim$  10  $\pm$
- Enterprise Architecture Management Maturity Framework (EAMMF);
- модели совершенства Европейского фонда управления качеством (EFQM);
- Модель зрелости процессов образовательного учреждения на основе требований ENQA.

 $\overline{3}$ 

Все модели объединяет общая идея [30]: каждый последующий уровень зрелости включает признаки зрелости всех предыдущих уровней. Поэтому при оценке системы качества должны последовательно рассматриваться все уровни, более высокий на следующий, уровень допускается при a выход документальном подтверждении выполнения образовательным учреждением требований всех предыдущих уровней.

Кроме того все системы предполагают постоянное измерение параметров процессов СМК для последующего расчета и анализа характеристик бизнес процессов.

Таким образом, задача информационной поддержки выполнения бизнеспроцессов в Тольяттинском государственном университете актуальной.

Практическая новизна работы заключается  $\bf{B}$ использовании спецификации моделирования и описания бизнес-процессов BPMN 2.0 и соответствующей кроссплатформенной, многозвенной архитектуры с Web интерфейсом.

Предметом исследований являются процессы автоматизации бизнеспроцессов, формализованных в системе менеджмента качества ТГУ.

**Объектом** исследований является BPMS система поддержки АХО ТГУ.

Целью дипломной работы является разработка информационной системы поддержки процессов, описанных в системе менеджмента качества ТГУ на основе технологии BPMS.

Для достижения поставленной цели необходимо решить следующие задачи:

- 1. Изучить документацию СМК ТГУ по теме работы.
- 2. Провести моделирование бизнес-процессов, подлежащих автоматизации на основе методологии BPMN 2.0.
- 3. Установить и администрировать комплекс программного обеспечения для моделирования и выполнения бизнес процессов.
- 4. Перенести разработанные модели бизнес-процессов  $\overline{B}$ среду выполнения.

 $\overline{4}$ 

5. Протестировать работоспособность бизнес-процессов в среде выполнения BPMS.

Бакалаврская работа состоит из введения, двух глав и заключения.

В первой главе выполнен анализ бизнес-процессов, подлежащих разработке; проведен обзор спецификации BPMN 2.0; осуществлено моделирование бизнес-процессов.

Во второй главе описывается развертывание архитектуры разрабатываемой информационной системы, перенос смоделированных бизнеспроцессов в среду выполнения Oracle BPM Suite, производится тестирование исполнения бизнес-процессов.

# <span id="page-7-0"></span>**1 АНАЛИЗ И МОДЕЛИРОВАНИЕ ДЕЯТЕЛЬНОСТИ СЛУЖБЫ ПОДДЕРЖКИ АХО ТГУ**

### <span id="page-7-1"></span>**1.1 Общие сведения о Тольяттинском государственном университете**

29 мая 2001 года решением правительства РФ был создан Тольяттинский государственный университет. ТГУ был образован на базе Тольяттинского политехнического института и Тольяттинского филиала Самарского государственного педагогического университета.

В 2017 году ТГУ получил статус опорного университета.

На сегодняшний день ТГУ включает 11 образовательных институтов, научно-исследовательский институт прогрессивных технологий, испытательный центр, инновационно-технологический центр, центр трансфера технологий, 17 научно-образовательных центров и около 30 малых инновационных предприятий.

В ТГУ обучается около 12 тысяч студентов.

Обобщенное представление структуры ТГУ представлено на рис. 1.1. Из рисунка следует, что в подчинении ректора находятся проректоры по направлениям, руководящие подчиненными структурными подразделениями, институты, а также управления, службы и центры. С полной структурой ТГУ можно ознакомиться на официальном сайте образовательного учреждения [23]. Центр новых информационных технологий (ЦНИТ) развивает информационные технологии, развивает вопросы информатизации, автоматизации образовательной, административной и иных сфер деятельности университета. В состав ЦНИТ входит ряд отделов:

Отдел менеджмента качества и оптимизации бизнес-процессов;

Отдел разработки информационных систем;

Отдел сетевого и системного администрирования;

Отдел сопровождения корпоративной ERP-системы;

Технический отдел;

Отдел развития дистанционного образования.

Отдел менеджмента качества и оптимизации бизнес-процессов (ОМКиОБП) был создан для осуществления моделирования, внедрения, сопровождения и оптимизации бизнес-процессов, поддержания целостной системы менеджмента качества (СМК), тестирования и сопровождения программных комплексов, а также разработки документации ИС, применяемых в ТГУ.

Целью ОМКиОБП является оказание помощи при внедрении новых информационных технологий, контроль работоспособности используемы ИС, поддержка целостной СМК в ТГУ.

На ОМКиОБП возложены следующие основные функции [27]:

- сбор, фиксация замечаний и предложений пользователей по работе с информационными системами (за исключением ERP);
- оказание консультаций пользователям программного обеспечения, (за исключением ERP);
- разработка и внедрение мероприятий по повышению качества предоставляемых услуг;

мониторинг процессов СМК и т.д.

С целью выполнения рассмотренных функций в ОМКиОБП организована служба поддержки административно-хозяйственного обслуживания (СП АХО), которая согласно задания на выполнение работы и является исследуемым структурным подразделением.

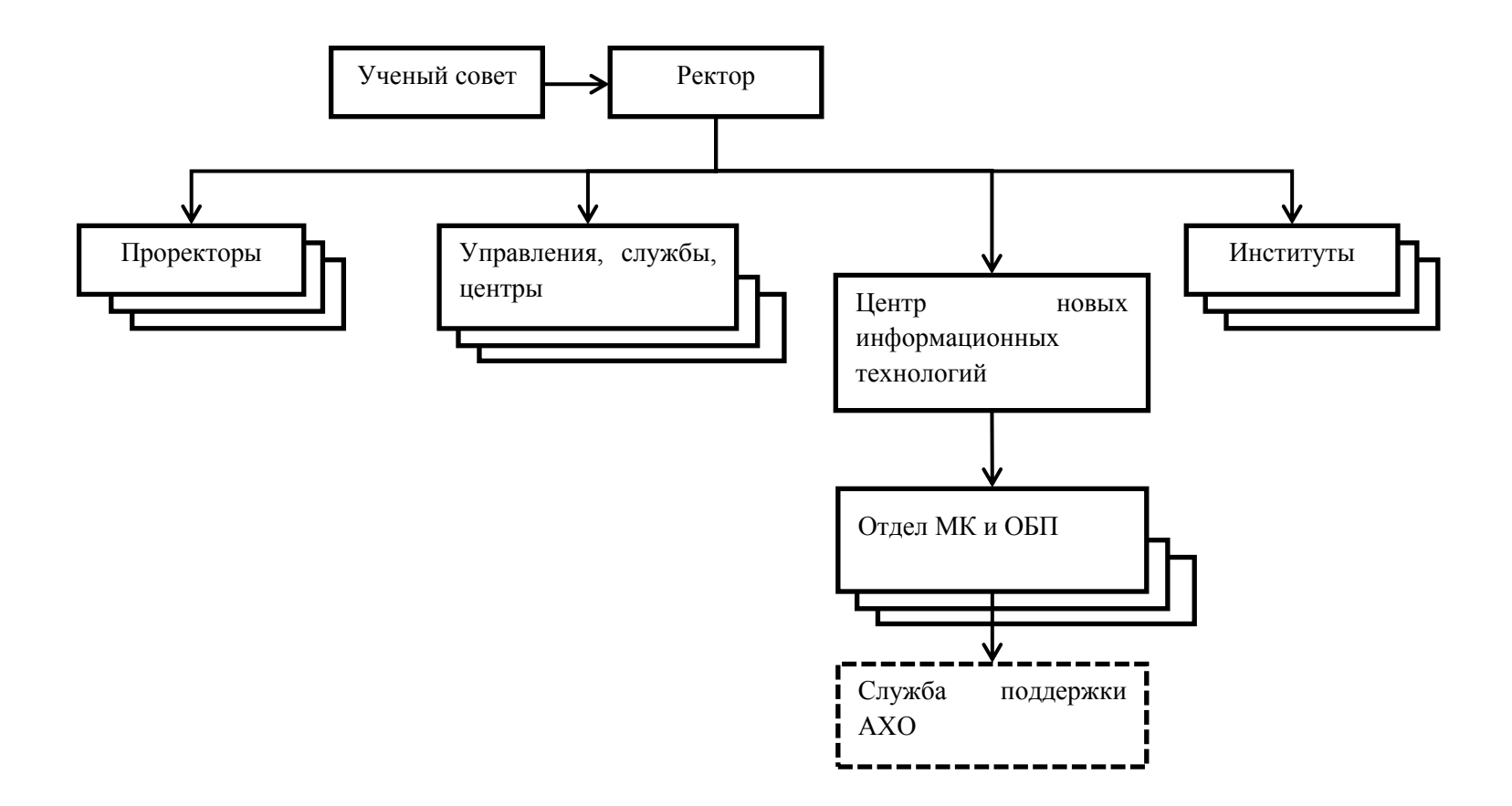

Рисунок 1.1 – Обобщённая структура Тольяттинского государственного университета

### <span id="page-10-0"></span>**1.2 Описание деятельности Службы поддержки АХО**

Деятельность службы поддержки административно-хозяйственного обслуживания регламентируется рядом документов ТГУ [14,25,26]. Основным документом, описывающим деятельность СП АХО, является Регламент работы службы поддержки административно-хозяйственного обслуживания [26]. Документ вводит ряд терминов и определений, необходимых для понимая функция СП АХО, важнейшими среди которых являются:

Инцидент – событие, повлекшее за собой Обращение в службу поддержки АХО;

Запрос – принятый к разрешению Инцидент;  $\frac{1}{2}$ 

Потребитель – сотрудник или студент ТГУ, имеющий право на получение Услуг АХО;

Заявитель – Потребитель, оставивший Запрос;

Услуга – регламентированный вид деятельности подразделения, возможный к получению другими структурными подразделениями ТГУ;

Недоступность Услуги – Услуга считается недоступной, если она вышла из строя в связи с неисправностью. Под неисправностью понимается состояние Услуги, когда она не готова к эксплуатации или её эксплуатационные характеристики не соответствуют гарантированным параметрам, изложенным в Перечне услуг СП АХО;

Эскалация – привлечение к решению Запроса дополнительных специалистов одной линии поддержки или передача Запроса в ведение специалиста следующей линии поддержки;

Обращение – контакт Потребителя со службой поддержки АХО;

Оповещение – информирование Заявителя о происходящих событиях в процессе обслуживания Запроса;

Классификация Запроса – установление типа, срочности и критичности Запроса;

Диспетчер – сотрудник первой линии поддержки;

Дежурный сотрудник – сотрудник подразделения, входящего в службу поддержки АХО, ответственный за взаимодействие своего подразделения с первой линией поддержки. Назначается руководителем подразделения;

Система iTop – информационная система регистрации Обращений;

Исполнитель – подразделение или должностное лицо, в  $\overline{\phantom{0}}$ ответственности которого находится решение Запроса;

 $\overline{\phantom{0}}$ Постановщик (Приемщик) – сотрудник, который контролирует и подтверждает выполнение задачи;

Ответственный – сотрудник, который несет ответственность за решение задачи;

 $\frac{1}{2}$ Наблюдатель – сотрудник, который получает уведомления о ходе выполнения задачи, но не участвует в ее решении, т.е. не является ответственным и соисполнителем (например, руководитель подразделения, которому необходимо получать информацию о выполненных задачах другого отдела). Наблюдатели имеют возможность самостоятельно прекратить наблюдение за задачей.

СП АХО предназначена для [26]:

уменьшения негативного влияния Инцидентов на деятельность университета благодаря их своевременному разрешению и в результате увеличить общую эффективность работы сотрудников;

исключения утрат и неверных регистрацию Обращений Потребителей;

 $\frac{1}{2}$ повышения удовлетворенности профессорско-преподавательского состава работой инфраструктурных подразделений;

накопления статистической информации и осуществления поиска  $\equiv$ «узких» мест и корневых проблем большинства сбоев;

 $\frac{1}{2}$ обеспечения возможности получения объективных показателей деятельности подразделений и сотрудников;

предоставления информации высшему руководству университета для принятия управленческих решений на основании регулярных статистических отчетов;

повышения прозрачности процесса предоставления Услуг.

При регламентировании работы СП АХО все услуги разбиваются на три класса:

услуга типа «А» – действия, направленные на создание (обеспечение) определенных возможностей для Потребителей (например, доступ к сети Интернет, водоснабжение, отопление и т.д.). Постоянно действующая Услуга, доступная Потребителю всегда (24х7);

услуга типа «В» – действия, направленные на выполнение Запросов на обслуживание Потребителей (например, заправка картриджа, подготовка справки, проведение консультации и т.д.). Услуга по Запросу;

услуга типа «С» – действия, направленные на создание (обеспечение) возможностей для основных и вспомогательных процессов ТГУ, осуществляемых, как правило, согласно заданному регламенту (например, осуществляемое два раза в год семестровое планирование). Постоянно действующая Услуга.

Структурно СП АХО включает в себя несколько линий поддержки, каждая из которых на своем уровне решает задачи скорейшего восстановления Услуги заданного качества при рациональном (оптимальном) использовании человеческих и финансовых ресурсов.

Первая линия поддержки – диспетчеризация Обращений.

Вторая линия поддержки – решение типичных Запросов и устранение Инцидентов, решаемых специалистами подразделений, входящих в СП АХО, в контакте с Заявителями.

Третья линия поддержки – решение нетипичных Запросов, требующих привлечения узких специалистов внутри ТГУ либо внешних исполнителей.

Для взаимодействия между линиями СП АХО предусмотрена процедура эскалации (рис. 1.2).

Эскалация может быть функциональной, когда для решения Инцидента привлекаются дополнительно специалисты одной линии поддержки, и линейной, когда для решения Инцидента Запрос передается на следующую линию поддержки.

Решение об Эскалации Запроса принимается специалистом, ответственным за Запрос (Исполнителем), либо, при необходимости - его начальником. Ответственному исполнителю/начальнику отдела, в ведение которого поступил Запрос, предоставляется право привлекать к его разрешению специалистов из других отделов (функциональная Эскалация) по согласованию с начальниками этих отделов.

Лицо, принявшее решение об Эскалации Запроса, немедленно сообщает об этом специалисту или Дежурному сотруднику подразделения, в ответственность которого передается Запрос. Эскалация запроса сопровождается обязательным комментарием в поле «Приватный комментарий», содержащим описание проделанной по запросу работы и причины эскалации Запроса.

В соответствии с общим порядком работы службы поддержки АХО [26] при регистрации запроса диспетчер СП АХО должен поставить приоритет, который определяет нормативное время выполнения запроса. Приоритет выставляется в соответствии с таблицей 1.1.

Таким образом, приоритет запроса может принимать одно из четырех значений:

- низкий;
- средний;
- высокий;
- критический.

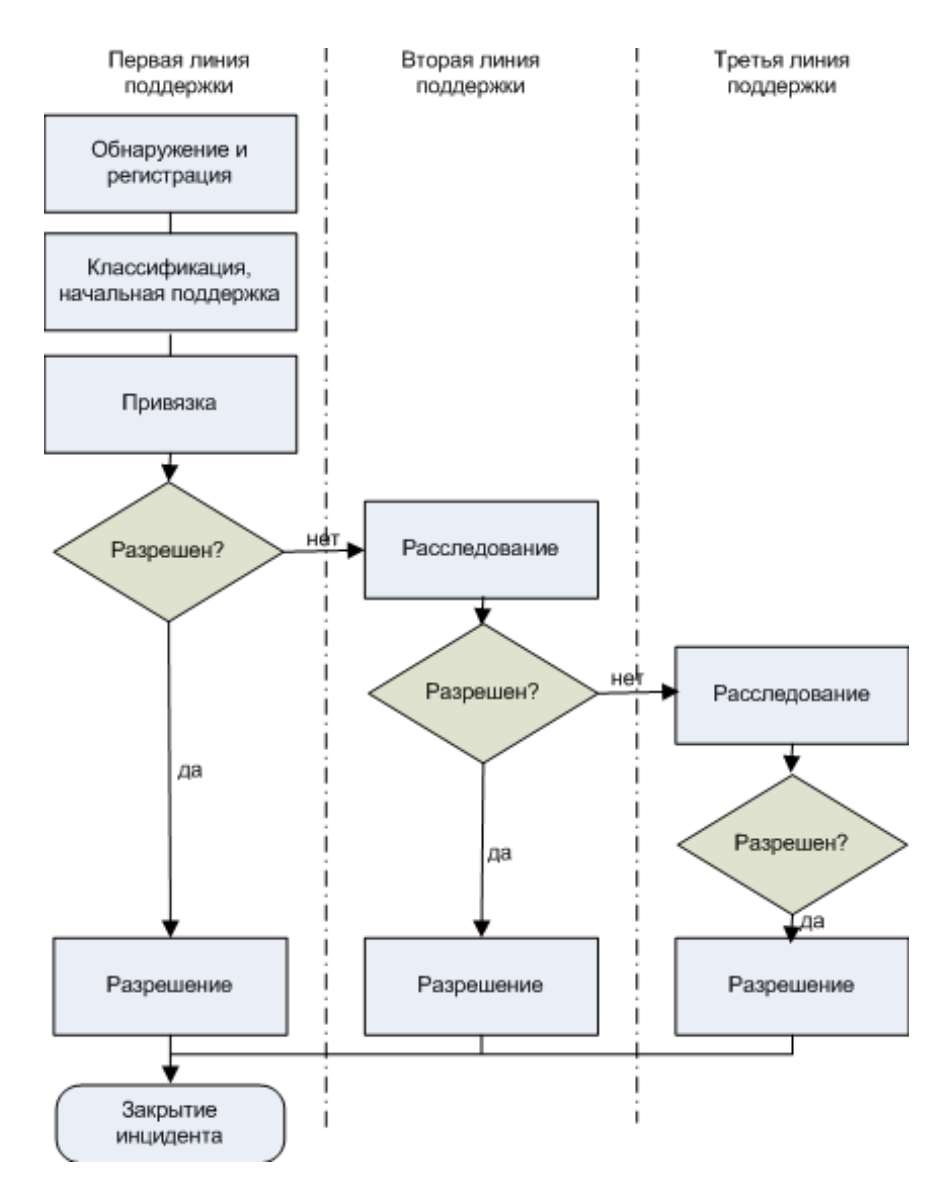

Рисунок 1.2 – Схема эскалации запросов

Таблица 1.1 - Таблица определения приоритета Запроса

|                          |             | Критичность (влияние) |             |             |
|--------------------------|-------------|-----------------------|-------------|-------------|
|                          |             | Персона               | Услуга      | Отдел       |
| <b>HOCMb</b><br>$\bm{s}$ | Низкая      | Низкий                | Низкий      | Средний     |
|                          | Средняя     | Низкий                | Средний     | Высокий     |
|                          | Высокая     | Средний               | Высокий     | Критический |
|                          | Критическая | Высокий               | Критический | Критический |

Исходя из значения приоритета, автоматически следует нормативное время для выполнения запроса (таблица 1.2).

| Приоритет   | Нормативное время |
|-------------|-------------------|
| Низкий      | 528 ч. (3 месяца) |
| Средний     | $24$ ч.           |
| Высокий     | 8 ч.              |
| Критический | 30 MWH.           |

Таблица 1.2 – Нормативные сроки решения Запросов

При Классификации Запроса Диспетчер СП АХО выбирает одно из значений критичности (влияния) Запроса согласно следующему алгоритму:

персона - любые возникающие проблемы, не приводящие к прерыванию оказания Услуги, но ухудшающие параметры качества сервиса и делающие работу Потребителя некомфортной, а также любые Обращения Потребителя в случае ухудшения параметров сервиса, не закрепленных Перечнем услуг СП АХО, и Обращения с предложениями по изменению и созданию новых Услуг;

услуга - Сбои и/или существенные ухудшения параметров качества Услуги, которые мешают работе Потребителя и влияют на показатели качества процессов;

отдел - Возникший сбой (авария) блокирует работу одного или нескольких подразделений и серьезно влияет на показатели качества процессов.

При определении срочности запроса Диспетчер следует следующему алгоритму:

низкая - конкретный срок, к которому Услуга должна быть восстановлена, отсутствует или превышает 24 рабочих часа;

средняя - существует конкретный срок, к которому должна быть восстановлена Услуга, но этот срок не превышает 24 рабочих часов;

высокая - существует конкретный срок, к которому должна быть восстановлена Услуга, и это срок истекает менее чем через 8 рабочих часов;

критическая - требует немедленного устранения сбоя.

-

<sup>1</sup> Учитывается рабочее время, исключая выходные дни, т.е. 24 часа это три рабочих дня по 8 часов.

Следует отметить, что Приоритет Запроса и время, отведенное для его решения, может изменяться по мере Эскалации только в случае уточнения/изменения типа Запроса.

Время решения Запроса по итогам его Классификации должно соответствовать сроку исполнения, установленному в Перечне услуг СП АХО [25].

Время решения Инцидента, возникшего в учебном корпусе на ул. Фрунзе, 2Г и требующего личного присутствия специалиста СП АХО, увеличивается до 24 часов.

Процедура обращения в службу АХО и регистрация запросов происходит по следующей схеме.

Процедура обращения может происходить следующими способами:

- телефонный звонок в СП АХО по многоканальному телефону;
- электронное письмо в адрес СП АХО;  $-$
- форма на сайте СП АХО;

Обращение в Kvirc (для сотрудников Центра мониторинга и контроля качества образования).

При первичном Обращении Заявитель должен указать:

- подразделение  $-$
- ФИО;  $\equiv$
- причину Обращения;  $-$
- контактную информацию Заявителя;  $\frac{1}{2}$
- местоположение Заявителя;  $\equiv$
- дополнительную информацию, касающуюся сути Обращения.  $\overline{\phantom{0}}$

В регламенте устанавливается предельная продолжительность общения с Заявителем по телефону в шесть минут, предписывается проверять электронную почту и сайт единого окна не реже 1 раза в 20 минут. Данные требования в дальнейшем войдут при разработке бизнес-правил для их последующего использования в BPMN модели процесса.

Также в процессе обслуживания с момента регистрации Запрос может приобретать различные статусы в соответствии с таблицей 1.3.

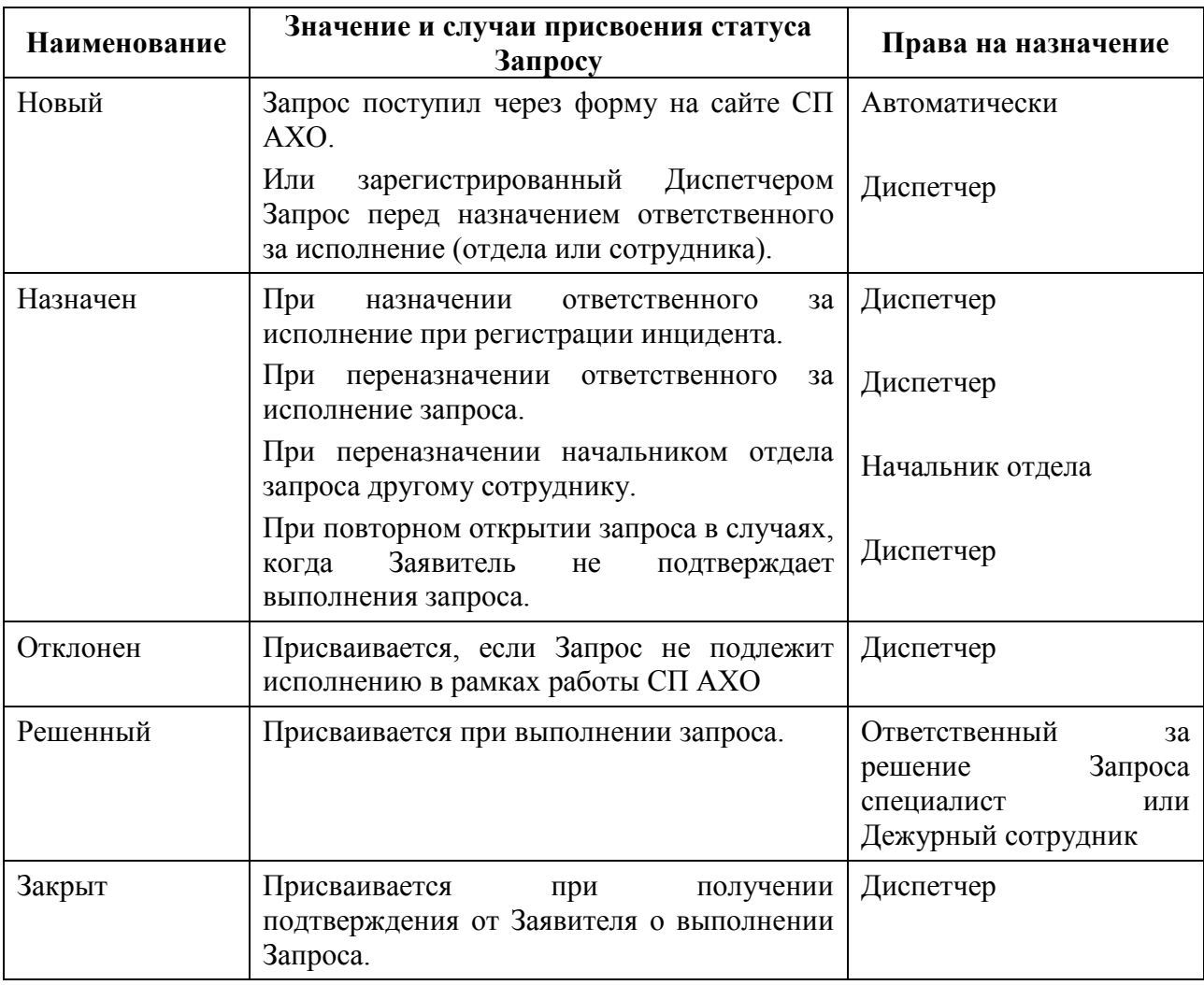

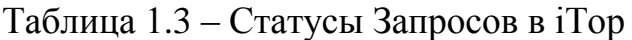

Процедура контроля решения Запроса заключается в получении подтверждения Заявителя предоставления Услуги и выполняется Диспетчером. Процедура контроля решения осуществляется только Диспетчером.

В случае подтверждения выполнения Услуги, Диспетчер выставляет оценку по пятибалльной шкале и закрывает Запрос.

В случае отрицательного ответа на вопрос о выполнении Услуги, Диспетчер возобновляет работу над Запросом и переводит его в ведение ответственного, разрешившего Запрос, с обязательным комментарием Заявителя о конкретной причине возобновления. Регламентное время на решение данного Запроса не возобновляется, а суммируется со временем, уже затраченным на работу над Запросом.

В случае невозможности получения ответа от Заявителя (недоступности Заявителя) или в случае, когда Заявитель не может ни подтвердить, ни опровергнуть исполнение Запроса в течение 48 часов, Запросу присваивается приоритет Низкий, о чем Заявитель извещается по электронной почте. В случае, когда подтверждение выполнения запроса не получено от заявителя в течение 5 рабочих дней, Запрос закрывается с оценкой «Отлично» и соответствующим комментарием.

Таким образом, в процессе анализа существующей технологии обслуживания запросов можно выделить следующие недостатки:

- 1. Существующая информационная система iTop:
	- 1.1. Не сигнализирует появление новых запросов через электронную почту и единое окно, возлагая неконтролируемую ответственность периодического просмотра вновь поступивших запросов.
	- 1.2. Не отслеживает критические временные показатели этапов обслуживания запросов.

2. Происходит автоматизированная постановка задач в системе «Bitrix», которая не предназначена для исполнения бизнес-процессов.

3. Отсутствует автоматическая обратная связь с Заявителем.

4. Нет механизма, контролирующего основные показатели качества выполнения рассматриваемого бизнес-процесса.

В соответствии с заданием на выполнение бакалаврской работы следует перевести рассмотренные бизнес-процессы в среду выполнения BPMS и сделать рекомендации о необходимости интеграции BPMS с другими информационными системами ТГУ.

# <span id="page-19-0"></span>**1.3 Описание технологии моделирования бизнес-процессов на основе BPMN**

### <span id="page-19-1"></span>**1.3.1 Обзор технологий моделирования бизнес-процессов**

Исторически сложился ряд языков моделирования бизнес-процессов, основанных на структурном и объектно-ориентированном подходах. К методам структурного моделирования бизнес-процессов (БП) можно отнести:

- технология SADT и стандарт IDEF0;
- диаграммы потоков данных DFD;
- стандарт событийного моделирования IDEF3 и т.п.

Данные технологии активно использовались с 70-ых годов прошлого столетия и до середины 2000-ых годов, когда на смену им пришли объектноориентированные методы и технологии моделирования БП. Основным недостатком структурных технологий явилась невозможность передачи моделей между CASE-средствами и генерация кодов приложений по разработанной модели. В девяностые годы 20 века и первые года 21 века предпринимались попытки перевода DFD в диаграммы деятельности UML, но полученные результаты не нашли широкого использования, так как не обеспечивали поддержку всего жизненного цикла программного продукта.

С появлением языка UML появилась возможность построения объектных моделей БП. Традиционно в UML для описания БП использовались диаграммы деятельности (Activities Diagram). Однако, практическое применение диаграмм деятельности не нашло широкого применения виду семантической сложности самого языка UML и невозможности генерации кода приложений из диаграмм деятельности.

Работы, проводимые в области формализации БП под управлением консорциума OMG [15], вылились в появление новой нотации для формализации и моделирования БП – Business Process Model and Notation (BPMN).

Нотация по моделированию бизнес-процессов (Business Process Modeling Notation, BPMN) - это новый стандарт для моделирования бизнес

процессов и сетевых услуг, который впервые был выпущен в мае 2004 года. Руководство-спецификация представляет собой более чем двухлетние усилия BPMI Notation Working Group.

Первичная цель стандарта BPMN состояла в составлении руководства, понятное всем бизнес-пользователям, от аналитиков, создающих начальные проекты процессов, до разработчиков, ответственных за внедрение технологии и, наконец, менеджеров, управляющих и контролирующих процессы.

Не менее важной целью BPMN было создание внутренней модели, связывающей поколение языков XML с реализацией бизнес-процессов, как например BPEL4WS (Business Process Execution Language for Web Services) и BPML (Business Processing Modeling Language). Тем самым, BPMN создает важное звено в виде стандарта между проектированием и внедрением бизнеспроцесса. Разработка BPMN осуществлялась на твердой математической основе, чтобы язык реализации был максимально точен.

Конечный результат BPMN составляет диаграмма бизнес-процесса (Business Process Diagram, BPD), отображающая поток работ, основанный на стандартах графической нотации.

Нотация по моделированию бизнес-процессов BPMN является ключевым стандартом для большинства современных компаний, чья деятельность неразделимо связана с моделирование бизнес-процессов. Графика BPMN составляет полную схему моделирования процесса для построения диаграмм бизнес-процесса BPD.

BPMN позволяет очень легко работать как на глобальном, так и на детализированном уровне с целью полного глубокого анализа; степень точности диаграмм зависит от желаемого результата. Простая диаграмма может быть позже дополнена, если будет необходим более подробный анализ.

Моделирование бизнес-процессов (Business Process Modeling, BPM) объединяет и приводит к единому стандарту такие самостоятельные области,

моделирование процессов, симуляцию, автоматизацию процессов, как интеграцию программ предприятия (Enterprise Application Integration, EAI) и интеграцию "бизнес-бизнес" (Business-to-Business, B2B). ВРМN является основной функцией ВРМ.

Управленческая инициатива бизнес-процессов (Business) **Process** Management Initiative, BPMI) [24] объединила продавцов и консультантов программ моделирования процессов для выработки общего руководства к стандарту, важной частью которых стал корпоративный пользователь. ВРМІ группа объединила лучшие из всех имеющихся на рынке идей в единое руководство.

BPMN также предлагает следующую ключевую функцию: переводить бизнес-ориентированное руководство на язык реализации. например BPEL4WS. Это создает новую взаимосвязь между бизнес-анализом и информационно-технологической реализацией, которая раньше адаптировалась специальными методами.

Стандартизированные инструменты моделирования будут весьма удобны конечным пользователям тем, что разрабатываемые модели остаются неизменными независимо от инструмента разработки или цели. Это очень поможет в сфере коммуникации, сотрудничества и стандартизации.

Связь с языками реализации представляет собой то звено, которым прежде были IT разработчики, переделывающие модель для ввода в соответствующий инструмент реализации. Такой неавтоматизированный переход от бизнес-модели к IT модели не застрахован от ошибок и утраты между оригинальными требованиями соответствия  $\mathbf{M}$ выполняемыми Таким образом. **BPMN** процессами. возможности ДЛЯ ВЫГЛЯДЯТ многообещающими.

В связи с этим для проектирования бизнес-процессов СП АХО была выбрана BPMN, как наиболее удобная, расширяемая и автоматизируемся методология ренжиниринга БП.

### <span id="page-22-0"></span>1.3.2 Основные положения BPMN

К сожалению, практически отсутствует русскоязычные ресурсы и  $\, {\bf B}$ должной степени соответствующие оригинальной литература, документации по BPMN [15]. Исходя из сказанного, будет полезным привести основные положения из спецификации BPMN 2.0.1, вышедшей в сентябре 2013 г.

Под бизнес-процессом понимается набор связанных деятельностей (подпроцессов), выполняемых людьми или системами, которые доставляют какие-либо ценности или данные через продукты или процессы для внутренних или внешних пользователей.

Бизнес-процесс моделируется как процесс или поток деятельностей, которые преследуют достижение определенных целей. Эти деятельности **MOLAL** использовать взаимодействие человека  $\mathbf{c}$ системой. Потоки деятельностей контролируются разветвлениями, триггерами, событиями и исключениями, которые могут зависеть от бизнес-правил и политики предприятия.

Процессы имеют которые индикаторы, характеристики, **MOTVT** анализироваться в течение времени выполнения. Деятельности в процессах могут выполняться системами или ролями людей (акторами), которые могут быть внутренними или внешними по отношению к рассматриваемому предприятию.

Взаимодействие бизнес-процессов как между людьми, так и между различного рода системами (в том числе информационными) может быть описано стандартизированной спецификацией BPMN. В BPMN вводится ряд диаграмм, которые предназначены для людей, которые разрабатывают и управляют бизнес-процессами.

BPMN дает организации возможность описать и связать внутренние процедуры в понятной графической нотации. В настоящее время существует множество методологий и средств моделирования бизнес-процессов. Имея свои особенности и применимые в разных компаниях эти средства

вынуждают аналитиков оперировать с различными представлениями, порой даже для одного и того же процесса. Особенно различия становятся значительными в различных стадиях жизненного цикла бизнес-процессов: проектирование, разработка, выполнение, мониторинг и анализ. Однако, стандартная графическая нотация облегчает понимание выполнение сотрудничества (Collaboration) и бизнес-транзакций внутри и между организациями. Это позволяет быть уверенным, что организация понимает внутренние процессы и требования внешней среды, что позволяет быстро адаптироваться к ее изменениям. BPMN следует традициям нотации потоков для достижения удобочитаемости и гибкости. В дополнение, семантика выполнения BPMN полностью формализована. BPMN также развивает возможности традиционных нотаций моделирования бизнес-процессов по сути манипулированием концептами B2B, такие как закрытый (private) и открытые (public) процессы и хореография (Choreography), а также расширенные концепции моделирования, такие как обработка исключений, транзакции и компенсация.

В BPMN определено три основных типа диаграмм:

- 1. Диаграммы процессов (Orchestration оркестровка):
	- Закрытые, невыполняемые (внутренние) бизнес-процессы (Private non-executable (internal) Business Processes);
	- Закрытые, выполняемые (внутренние) бизнес-процессы (Private executable (internal) Business Processes);
	- открытые процессы (Public Processes).
- 2. Диаграммы хореографии процессов (Choreographies).
- 3. Диаграммы сотрудничества процессов (Collaborations), которые могут включать диаграммы процессов и хореографии:
	- представления диалога (Conversations).

Закрытые (частные) бизнес-процессы ориентированы на особенности внутренней структуры организации. Эти процессы часто называются потоками работ или BPM процессами. Другим синонимом, обычно

используемым в Web-сервисах, является оркестровка (orchestration) сервисов. Различают два вида закрытых (частных) процессов: выполняемые и невыполняемые. Выполняемыми являются процессы, смоделированные с целью их выполнения в соответствии с определенной семантикой. Естественно, при моделировании и разработки бизнес-процессов могут быть шаги, на которых еще недостаточно информации для «выполнения». Невыполняемым является частный процесс, моделируемый для целей документирования поведения процесса на определенном уровне абстракции, заданном моделью. Таким образом, информация, необходимая для выполнения, например формальное условие Expressions, обычно не включается в невыполнимый процесс. Пример закрытого процесса приведен на рисунке 1.3 [8].

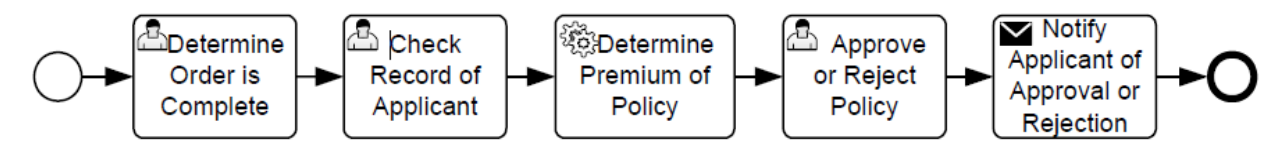

Рисунок 1.3 – Закрытый процесс

Открытый процесс представляет взаимодействие между закрытыми БП или другими процессами или участниками. Только те деятельности, которые используются для связи с другими участниками, включаются в открытый процесс. Все остальные «внутренние» деятельности закрытого БП не показываются в открытом процессе. Таким образом, открытый процесс показывает внешнюю среду потока сообщений и порядок этих сообщений, которые необходимы для организации взаимодействия рассматриваемого процесса. Открытый процесс может моделироваться отдельно или как часть Кооперации для того, чтобы показать поток сообщений между рассматриваемым открытым процессом и другими участниками. Пример открытого процесса приведен на рисунке 1.4 [8].

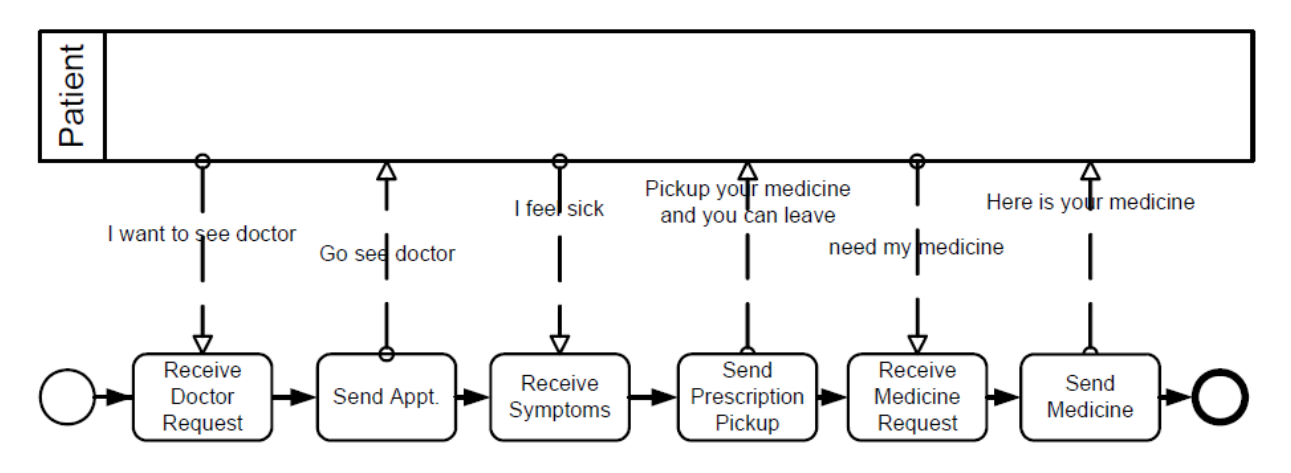

Рисунок 1.4 – Открытый процесс

Кооперация отображает взаимодействие между двумя или более бизнес-сущностями. Кооперация включает два и более региона (pool), представляющих участников кооперации. Обмен сообщениями между участниками показывается как поток сообщений, соединяющий регионы (или объекты внутри регионов). На диаграмме помимо потока сообщений могут показываться сами сообщения. Кооперация может изображаться как два или более открытых процесса, взаимодействующих друг с другом. Внутри открытых процессов деятельности, выполняемые участниками кооперации, могут использовать «точки взаимодействия» (touch-points) между участниками. Соответствующий внутренний (выполняемый) процесс, вероятно, имеет много больше деятельностей и элементов нежели изображаемое у открытого процесса. Регион может быть даже пустым, изображаясь как «черный ящик». Хореография может изображаться между регионами, разделяя поток сообщений между регионами. В кооперации допустимы любые комбинации регионов, процессов и хореографии. Пример диаграммы кооперации приведен на рисунке 5 [15].

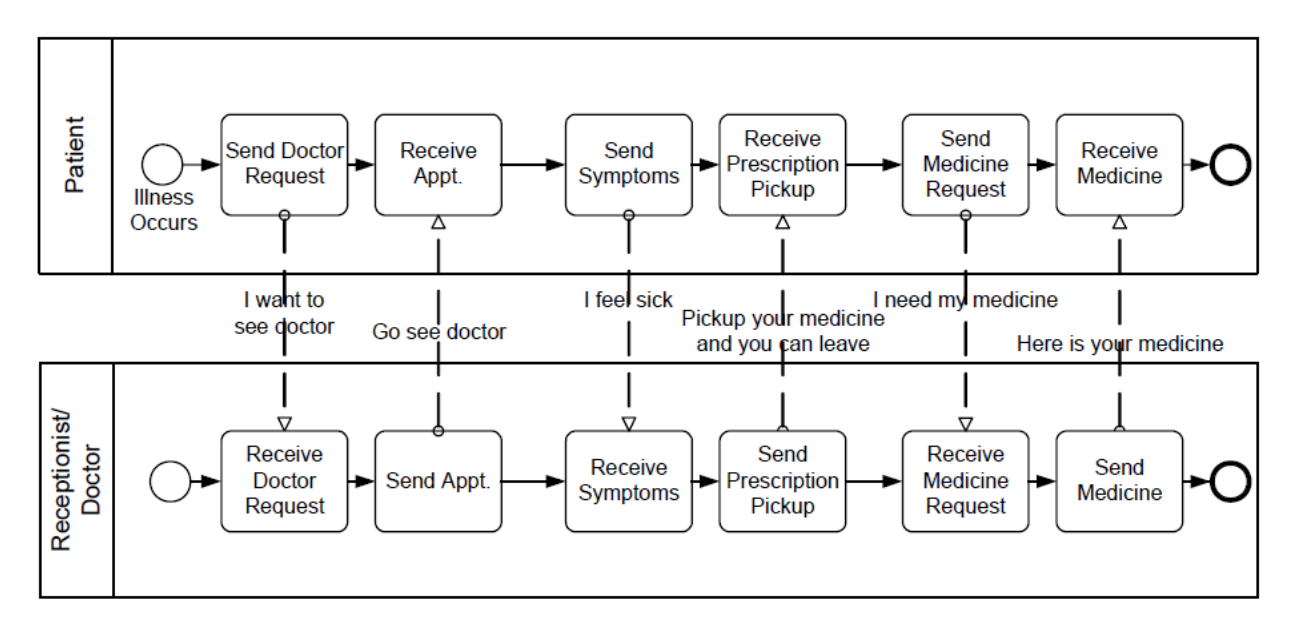

Рисунок 1.5 – Кооперация

Диаграммы хореографии (Choreography) – это описание ожидаемого поведения, по существу процедурное соглашение между взаимодействующими участниками. В то время как обычный процесс существует внутри региона, хореография существует между регионами или участниками.

Хореография похожа на закрытый бизнес-процесс, так как содержит взаимосвязь деятельностей, событий и шлюзов (gateways). Однако хореография отличается тем, что деятельности взаимодействуют. Взаимодействие деятельностей представляется передачей множества (одного и более) сообщений, связывающих два и более участника. В дополнение, в отличие от обычного процесса, на диаграмме хореографии нет центрального контроллера, ответственной сущности или наблюдателя процесса. Пример диаграммы хореографии приведен на рисунке 6 [15].

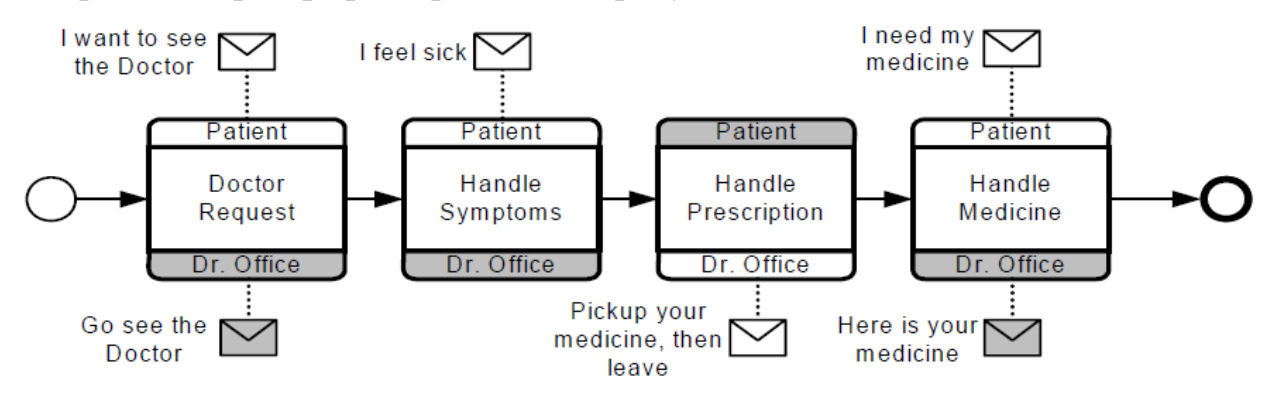

Рисунок 1.6 – Хореография

Диаграммы диалога (Conversation) – специфический вид (не имеющий формального описания) диаграмм кооперации. Регионы в диаграммах диалога не содержат процессов и хореография обычно не показывается между регионами диаграммы диалога. Диаграммы диалога показывают обмен сообщениями на логическом уровне. На практике, на этих диаграммах отображается логическая связь рассматриваемых бизнес-объектов, например Заказ, Отгрузка, Доставка и Счет.

Обмены сообщениями связывают между собой участников и описывают особенности поведения бизнес-процесса. Например, в логистике пополнение запасов включает в себя следующие типы сценариев: создание заказов на продажу, подбор грузоперевозчиков партий товара по различным заказам; сопряжение покупателей, отслеживание платежей и разбор нестыковок. Таким образом, диаграммы диалога показывают обмен (в виде шестиугольников) между участниками бизнес-процесса (регионами). Это обеспечивает взгляд «с высоты» на различные обмены в рассматриваемой предметной области. Пример диаграммы диалога приведен на рисунке 1.7 [15].

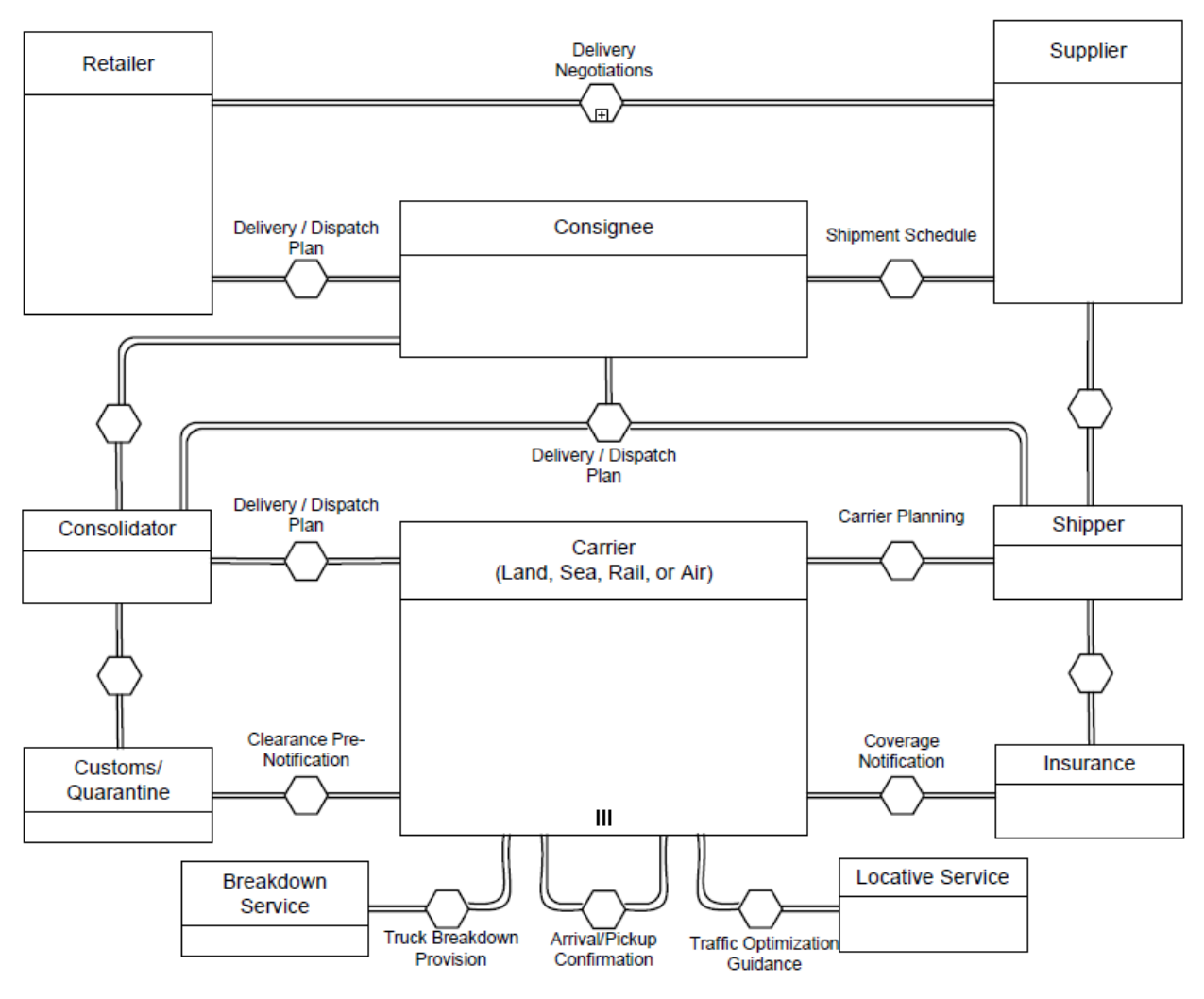

Рисунок 1.7 - Диаграмма диалога

# <span id="page-29-0"></span>**2 РЕАЛИЗАЦИЯ БИЗНЕС-ПРОЦЕССОВ СЛУЖБЫ ПОДДЕРЖКИ АХО ТГУ В BPMS**

### <span id="page-29-1"></span>**2.1 Понятия BPM и BPMS**

Для управления бизнес-процессам на предприятии используется концепция BPM (Business Processes Management – Управление бизнеспроцессами). BPM – стратегия управления и улучшения характеристик бизнеса посредством постоянной оптимизации бизнес процессов в цикле моделирование-выполнение-измерение (modeling, execution, measurement).

Для реализации стратегии BPM разработчики программного обеспечения выпускают системы управления бизнес-процессами – BPMS (Business Processes Management System). В настоящее время существует большое количество BPMS. В результате анализа информации по данному вопросу [10, 16-22, 33-38] наиболее распространенными BPMS являются:

- Oracle Business Process Management Suite, производитель компания Oracle;
- IBM Business Process Manager, производитель компания IBM;
- jBPM, производитель компания jBoss;
- BizTalk Server, производитель компания Microsoft;  $\frac{1}{2}$
- ActiveVOS, производитель компания ActiveVos;
- BonitaSof Business Process Management suite, производитель компания BonitaSoft;
- RunaWFE BPMS, основанная на jBoss, производитель российская консалтинговая группа «Руна».

В большинстве случаев BPMS поставляется в виде комплекса программ, именуемого BPM Suit. Построение BPM Suit и его взаимосвязь с другими информационными системам основано на паттерне BPM Service Pattern, приведенного на рисунке 2.1 [32].

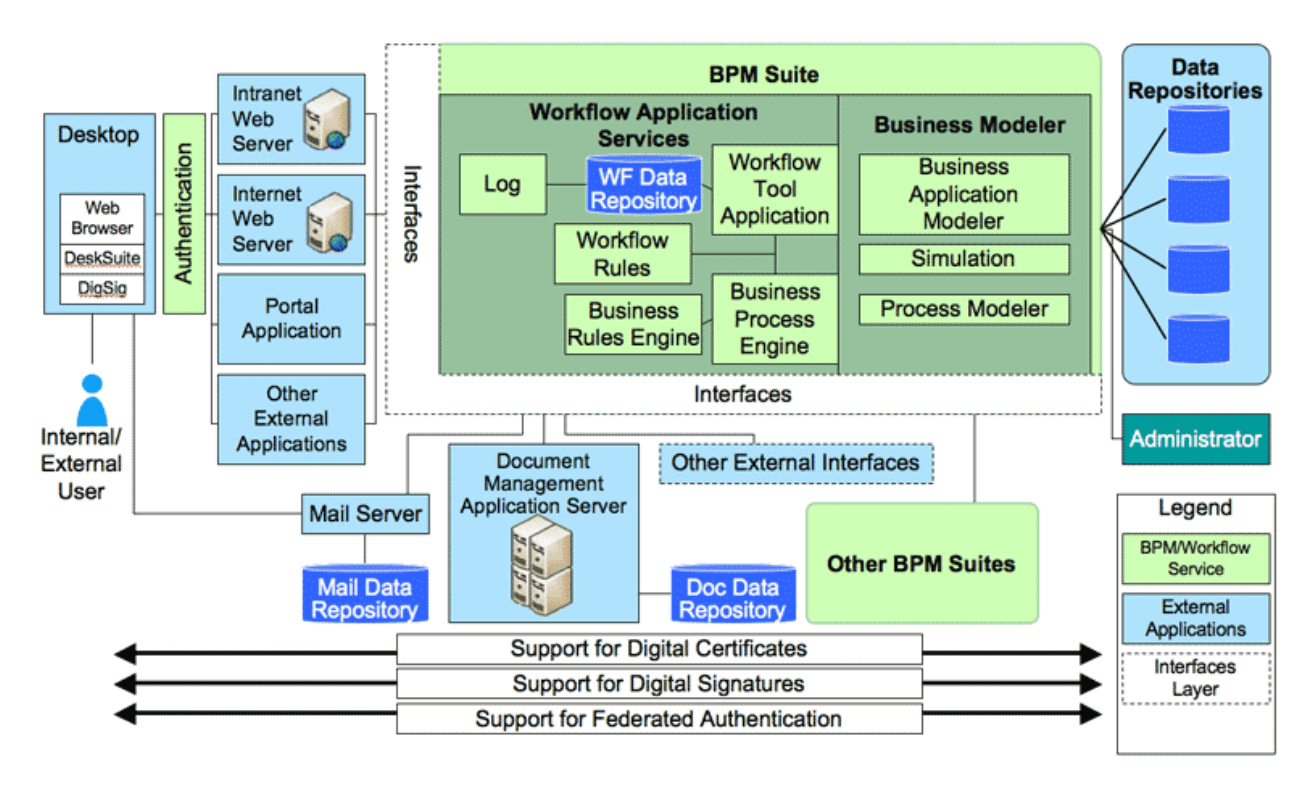

Рисунок 2.1 – Workflow/Business Process Management (BPM) Service Pattern

Данный паттерн показывает как инструментарий BPM может быть использован для реализации бизнес-процессов посредством взаимодействия между человеком и различными системами.

Паттерн Workflow/Business Process Management (BPM) Service содержит следующие архитектурные уровни:

- уровень пользовательского интерфейса. Данный уровень может реализовываться посредством Web технологий, предоставляемых непосредственно BPM Suite или пользовательских программ, взаимодействующих с API BPM Suite;
- BPM уровень, непосредственно реализующий функциональность BPM;
- уровень данных, реализуемый посредством использования репозиториев как для моделей бизнес-процессов так и для хранения корпоративных данных;
- уровень межмодульных интерфейсов, обеспечивающий обмен данными между подсистемами BPM.

Представленный шаблон предоставляет пользователю возможность к участию в бизнес-процессе посредством Web интерфейса или корпоративной электронной почты. Доступ пользователей контролируется внутренней системой безопасности.

Как видно из рисунка, BPM Suite состоит из двух основных частей: подсистем моделирования и выполнения бизнес-процессов.

Проанализируем характеристики перечисленных выше ВРМ систем.

Во-первых, все перечисленные ВРМ системы построены по одному шаблону.

В-вторых,  $\mathbf{B}$ большинстве случаев системы являются кроссплатформенными, реализованными на платформе Java.

В-третьих, ВРМ системы построены на общей нотации и единых принципах MDA (Model Driven Architecture - концепция управления жизненным циклом программного обеспечения, основанная на моделях) [29]. Данная особенность позволяет передавать модели бизнес-процессов между ВРМ системами различных производителей. Технологией передачи данных является технология XMI (eXtended Makeup Language Interchange технология обмена данными на основе XML [15]).

Таким образом, исходя из анализа приведенных BPMS, учитывая их принципиальную эквивалентность, был сделан вывод об использовании **Oracle Business Process Management Suite.** 

Дополнительным основанием для выбора Oracle BPM Suite является участие Института математики, физики и информационных технологий ТГУ в Oracle Academy, дающей право использовать программное обеспечение корпорации Oracle бесплатно в учебных целях, а также предоставляющей доступ к учебным материалам Oracle.

### <span id="page-32-0"></span>**2.2 Описание архитектуры BPMS**

Архитектурной основой Oracle BPM Suite является набор сервисов Oracle SOA Suite, реализуемых Service Component Architecture (SCA) сервером [34]. В свою очередь SCA сервер сроится на цифровой бизнесплатформе для предприятий и облачных технологий Oracle Fusion Middleware. Oracle Fusion Middleware – это промежуточное программное обеспечение, разработанное корпорацией Oracle, в соответствии с идеологий сервис-ориентированной архитектурой (Service-Oriented Architecture - SOA). SCA сервер предоставляет решение для предоставления унифицированных сервисов и обработки событий.

Общая структура Oracle Fusion Middleware SOA Suite представлена на рисунке 2.2 [11]. Oracle SOA Suite является полным комплектом для разработки приложений, настройки безопасности и мониторинга сервисноориентированной архитектуры. Среда выполнения состоит из сервисных механизмов – Service Engines – (BPEL Process Manager, Human Workflow, Mediator, Rules) и связывающих компонентов – Binding Components –  $\text{JCA}$ Adapters, B2B), которые управляются и взаимодействуют между собой посредством общей сервисной инфраструктуры (Service Infrastructure).

Service Infrastructure также предоставляет такие общие сервисы, как управление жизненным циклом приложения и развертывание.

Анализируя рисунок можно сделать следующие выводы:

Oracle Fusion Middleware включает в себя подсистему хранения данных, представленную репозиториями, хранилищами данных, сервисами соединения с провайдерами корпоративных решений от IBM, Orcle, SAP и т.д.;

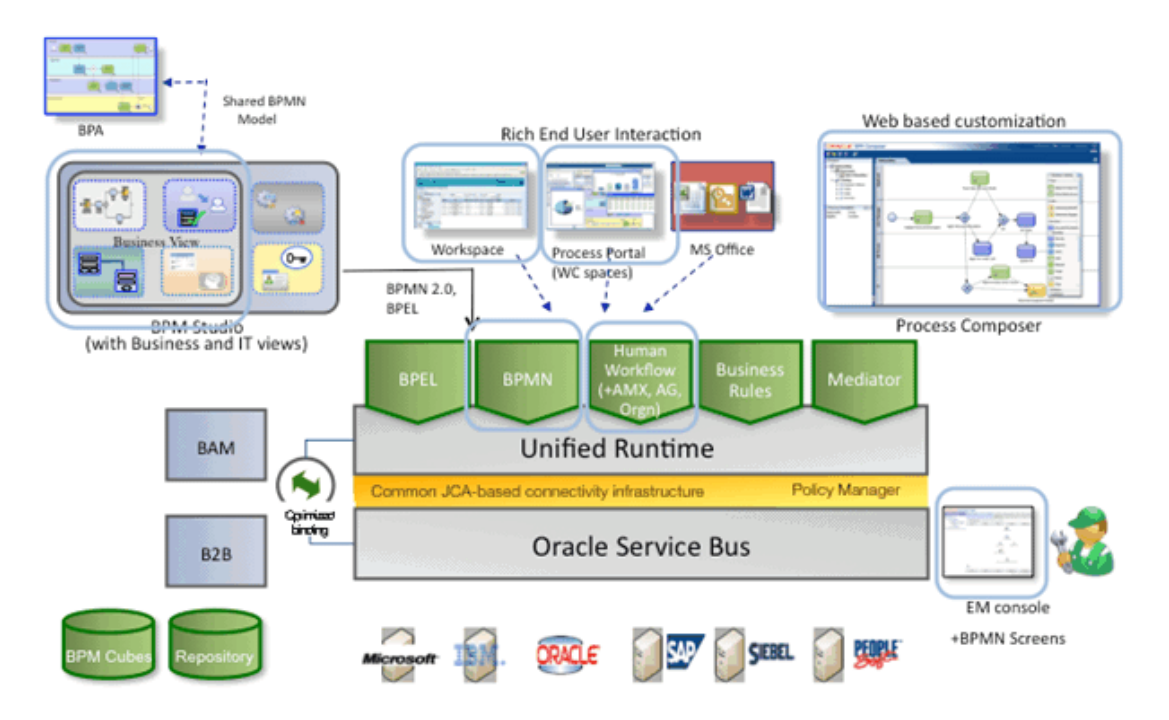

Рисунок 2.2 – Oracle Fusion Middleware SOA Suite и его компоненты

- сервис-ориентированная архитектура базируется на кластеризуемом сервере приложений, на котором запущена SOA инфраструктура;
- унифицированная среда выполнения, реализуемая Oracle SOA Suite, предоставляет ряд исполнительных механизмов, которые можно дополнительно устанавливать (например BPM engine);
- взаимодействие пользователей (бизнес-аналитиков, разработчиков, пользователей) с SCA сервером может происходить посредством web-интерфейсов, Rich-клиентов и специализированных IDE типа Oracle BPM Studio.

Рассмотрим средства проектирования и управления программными продуктами в Oracle SOA и BPM Suite. Oracle SOA и BPM Suite включает в себя две среды разработки:

- BPM Studio, основанную на использовании JDeveloper;
- Process Composer, имеющий web интерфейс, реализуемый сервером BPM Suite.

Оба эти средства разработки работают с одними артефактами метаданных, которые распределены между ними посредством Oracle Metadata Store (MDS - хранилище метаданных).

Oracle BPM Studio, являясь компонентом Oracle BPM Suite, позволяет разрабатывать BPMN модели и развертывать их среде выполнения Oracle **BPM** как полностью готовое приложение. Эти приложения являются проектами Oracle BPM и интегрируются как SOA композитные приложения. Разработчики реализуют бизнес-процессы, используя такие компоненты как адаптеры, потоки работ и бизнес правила. Oracle BPM Studio предоставляют бизнес аналитикам дополнительные возможности, например, запуск симулятора бизнес-процессов.

Oracle BPM Studio является плагином к IDE Oracle JDeveloper центральному компоненту комплекта продуктов разработки Oracle Fusion Middleware. Oracle JDeveloper основан на последних стандартах Java, XML, Web служб, SQL и применим на всем протяжении жизненного цикла программного продукта, так как поддерживает этапы моделирования, кодирования, тестирования, профилирования, настройки и развертывания приложений.

При использовании Oracle SOA Suite и Oracle BPM Suite корпорация Oracle рекомендует использовать «end-to-end» технологию разработки и развертывания БП в BPMS, показанную на рис. 2.3 [Fusion Middleware Developing Business Processes with Oracle Business Process Management Studio.

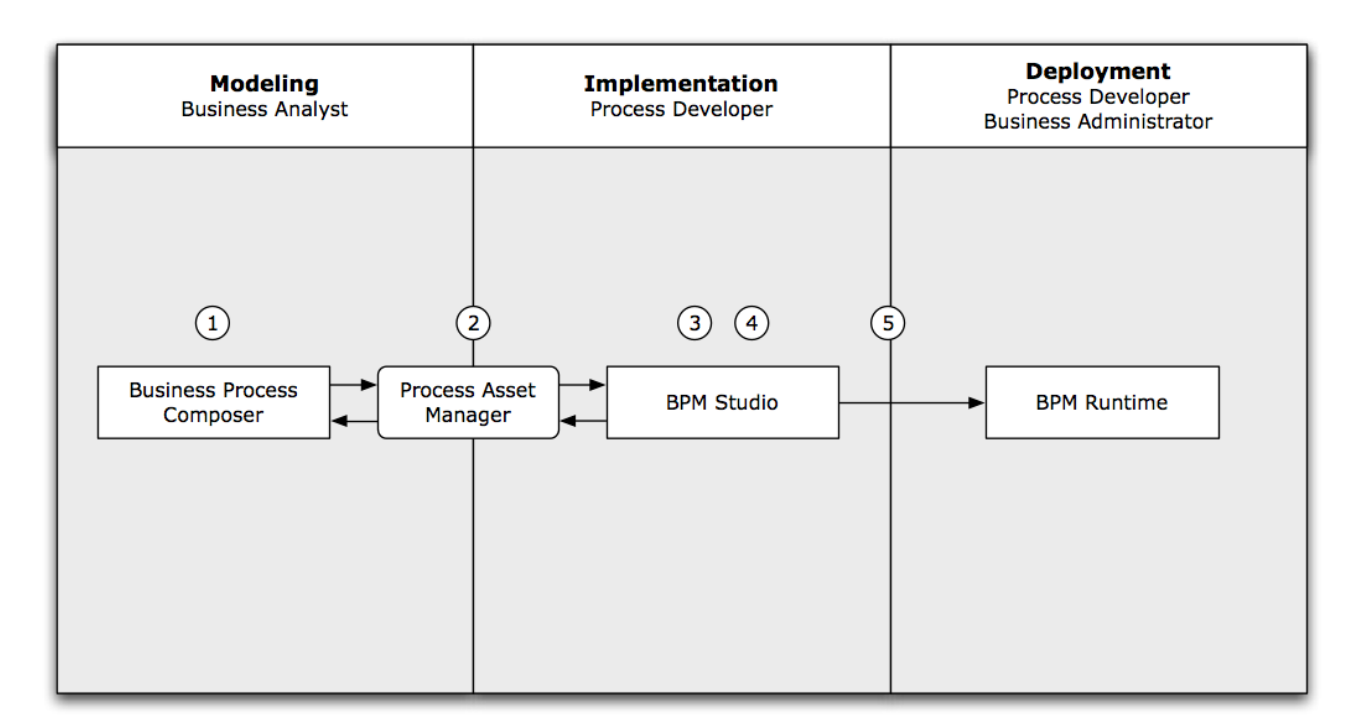

Рисунок 2.3 – Моделирование, реализация и развертывание БП в BPM Studio

На рисунке изображены следующие этапы:

- 1. Бизнес аналитик создает модель БП в Business Process Composer.
- 2. Предоставление модели на совместную разработку разработчикам БП посредством Business Asset Manager.
- 3. Разработка реализаций стадий БП в Oracle BPM Studio.
- 4. Компиляция приложения.
- 5. Развертывание БП в среде исполнения Oracle BPM Runtime.

Исходя из вышеизложенного, была предложена архитектура разрабатываемой BPMS, изображенная на рисунке 2.4.

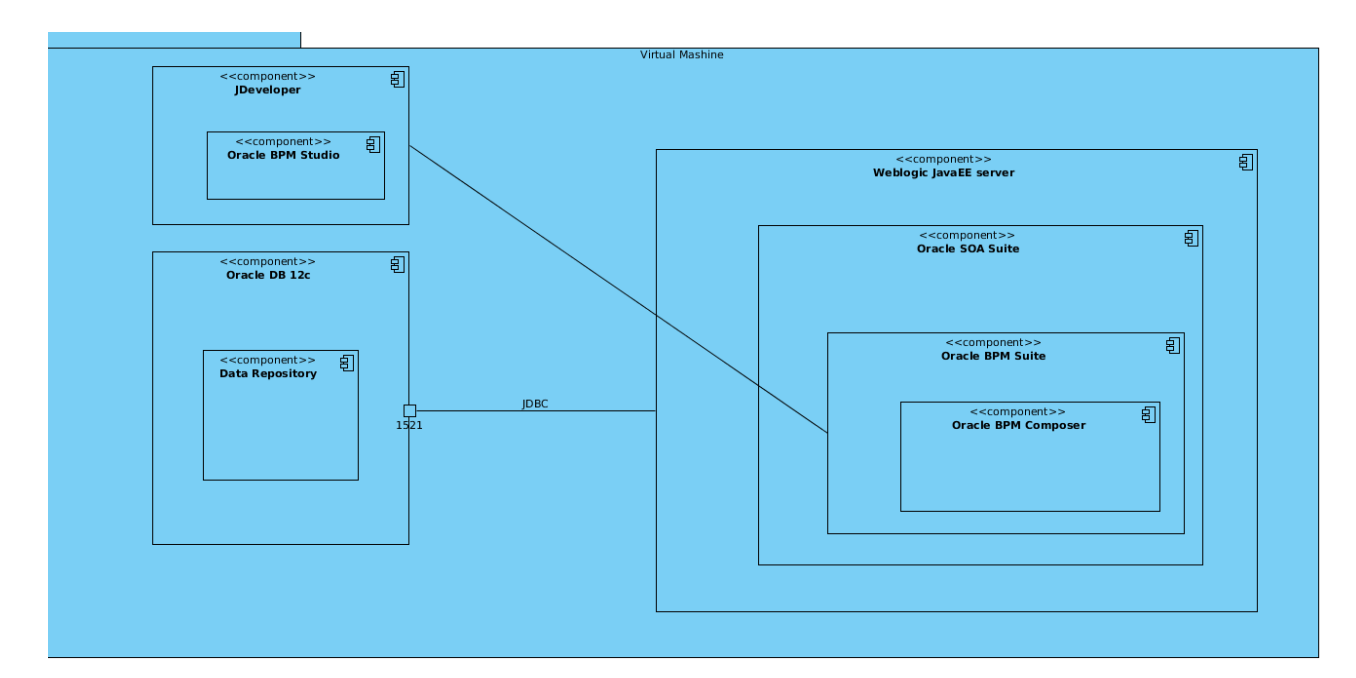

Рисунок 2.4 –Архитектура развертываемой BPMS

На рисунке изображены компоненты, которые были инсталлированы и настроены в процессе выполнения работы.

Таким образом, разработка информационной системы поддержки деятельности службы поддержки АХО ТГУ будет производиться с использованием Oracle BPM Suite и Oracle BPM Studio, сочетание которых обеспечивает моделирование, симуляцию, развертывание и настройку измерения характеристик бизнес-процессов.

Использование выбранного программного обеспечения позволяет не только управлять бизнес-процессами, но и модифицировать отдельные составляющие бизнес-процессов даже во время их выполнения. Например, у разработчика выполняемого бизнес-процесса есть возможность модифицировать бизнес-правила (BR – Business Rule).

### <span id="page-36-0"></span>**2.3 Установка и администрирование OracleBPM Suite**

В соответствии с документацией корпорацией Oracle установка компонентов BPM Suite и пользовательских приложений проводилась в

конфликт соответствующую структуру каталогов, исключающей приложений.

Большинство использованных дистрибутивов представляют собой јаг файлы, для работы с которыми требовался Java SDK, который и был станлартно установлен в систему.

Следующим этапом была установка совместимой системы управления базами данных. В качестве СУБД было использована СУБД Oracle Database  $12c.$ Установленная СУБД в дальнейшем будет использована ДЛЯ MDS. развертывания  $\overline{B}$ которой разворачивается соответствующий репозиторий.

Проверить установку СУБД можно через Oracle Enterprise Manager. Для этого в строке браузера необходимо ввести адрес https://localhost:1158/em. Результат проверки установки базы данных приведен на рисунке 2.5.

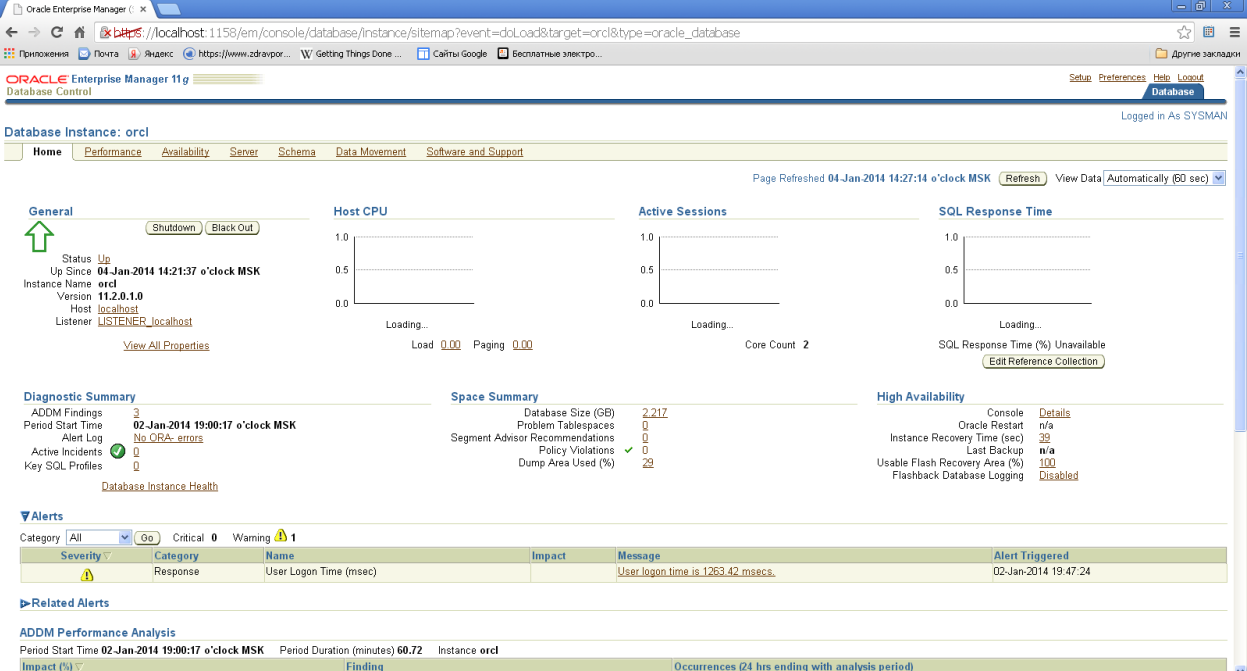

Рисунок 2.5 – Окно Oracle Enterprise Manager

Дальнейшими шагами была установка из соответствующих Jar файлов:

- Oracle Fusion Middleware 12c Infrastructure;
- Oracle SOA Suite and Oracle Business Process Management Software.

Данное ПО представляет из себя сервер приложений Weblogic и соответствующую сервисную архитектуру, рассмотренную выше.

После установки промежуточного программного обеспечения было сконфигурировано окружение BPM Suite. С этой целью, используя утилиту создания репозиториев RCU (Repository Create Utility), был создан и настроен репозиторий Oracle BPM Suite (рис. 2.6, 2.7), используемый в дальнейшем для обмена данными между моделями бизнес-процессов и самими бизнеспроцессами.

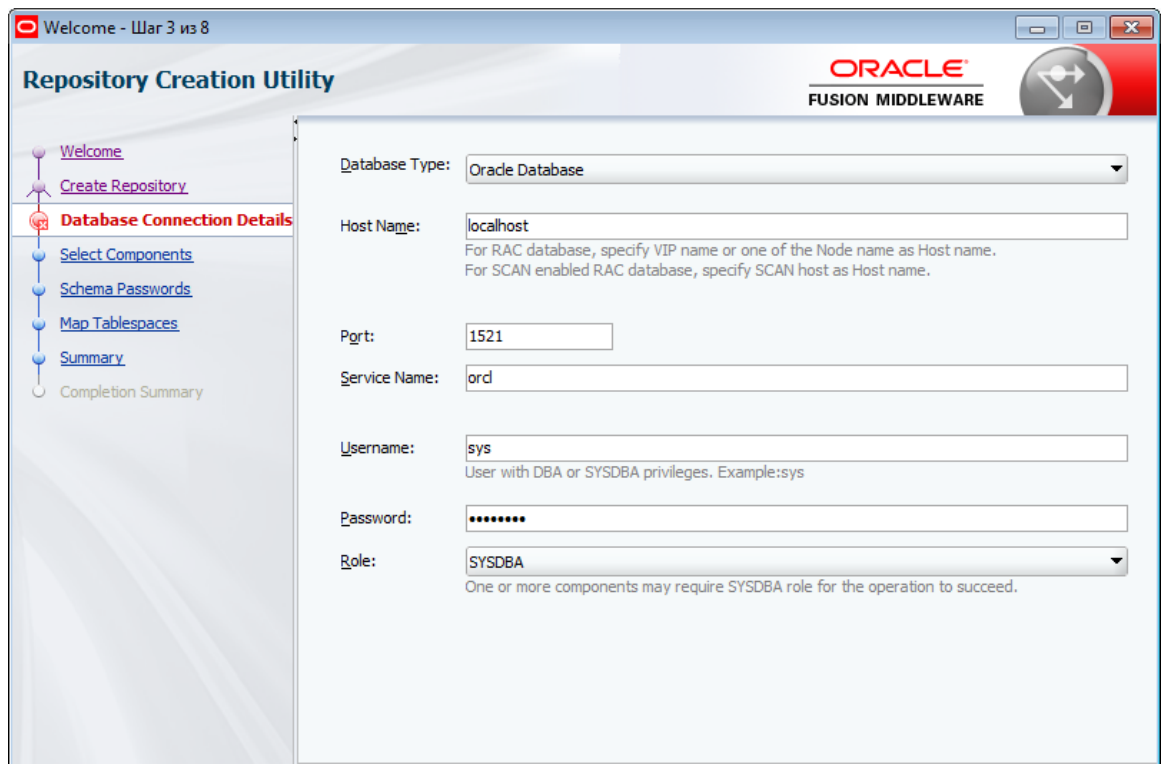

Рисунок 2.6 – Установка соединения с БД

После создания и настройки репозитория необходимо сконфигурировать окружение BPM Suite - Oracle Business Process Management Domain. Так было создано новое пространство, определены необходимые шаблоны, заданы параметры устанавливаемых приложений, соединений к базе данных и т.п. (рис. 2.8-2.9).

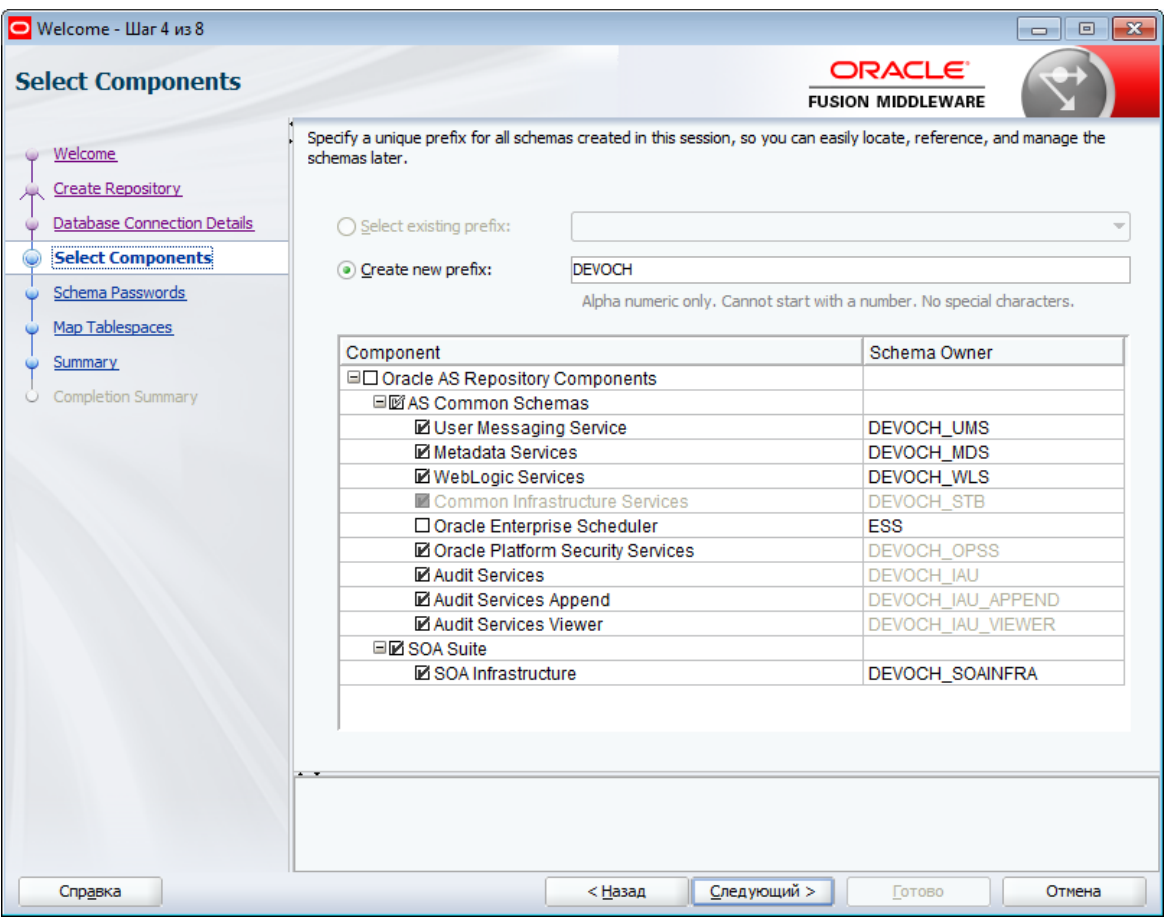

Рисунок 2.7 – Определение параметров схемы репозитория

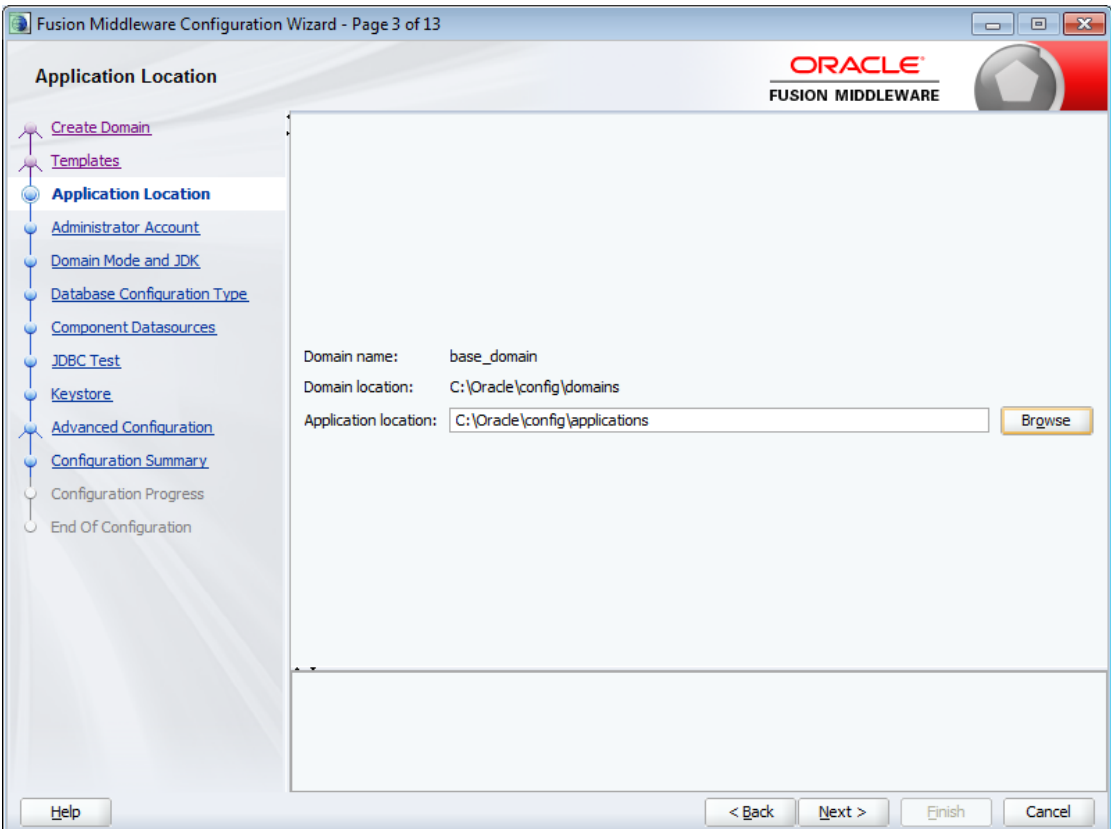

Рисунок 2.8 – Настройка параметров приложений

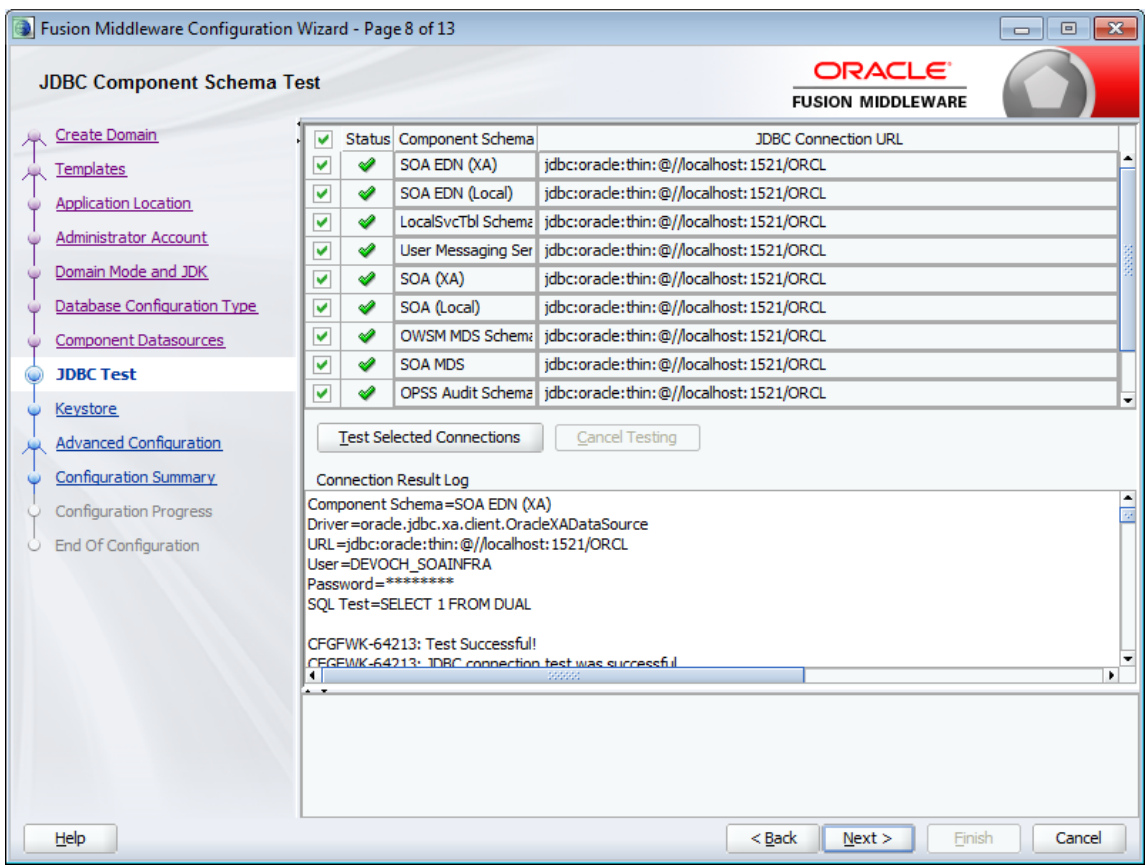

Рисунок 2.9 – Тестирование соединений

Следующим шагом было создание и администрирование серверов, кластеров. Так были установлены Administration Server, Node Manager, настроены управляемые сервера, кластеры и взаимосвязи (рис. 2.10).

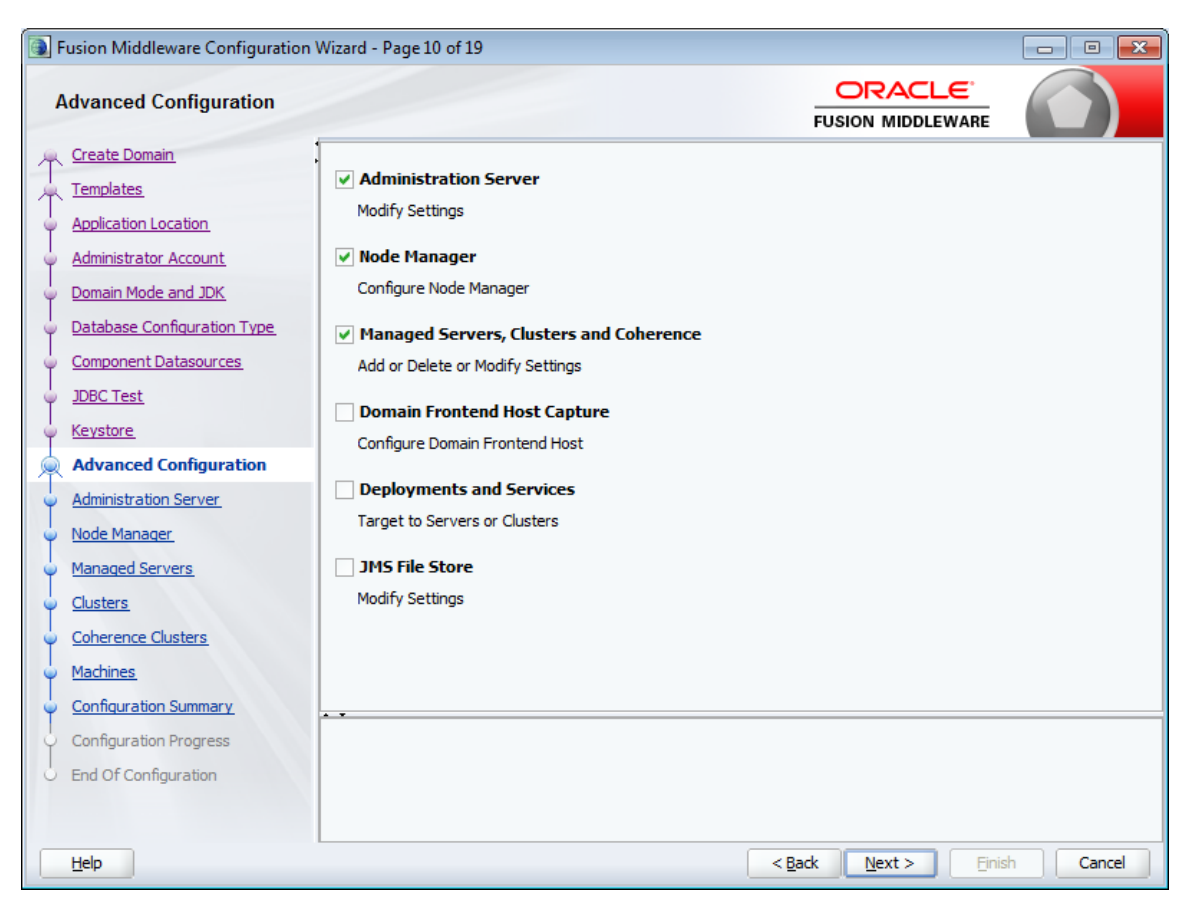

Рисунок 2.10 – Выбор дополнительных конфигураций

В процессе дальнейшего развертывания были настроены BPM сервер и кластер, а также дополнительные элементы инфраструктуры (рис. 2.11-2.14)

| Fusion Middleware Configuration Wizard - Page 13 of 19<br>$\mathbf{x}$<br>$\qquad \qquad \Box$<br>$\overline{\phantom{a}}$                                                                                                    |                          |                       |                    |                                                 |                           |                    |
|----------------------------------------------------------------------------------------------------|--------------------------|-----------------------|--------------------|-------------------------------------------------|---------------------------|--------------------|
| <b>Managed Servers</b>                                                                                                    |                          |                       |                    | ORACLE <sup>®</sup><br><b>FUSION MIDDLEWARE</b> |                           |                    |
| Create Domain<br>Templates                                                                                                    | <b>←</b> Add<br>en Clone | <b>X</b> Delete       |                    |                                                 |                           | Discard Changes    |
| <b>Application Location</b><br><b>Administrator Account</b>                                                                                                    | <b>Server Name</b>       | <b>Listen Address</b> | <b>Listen Port</b> | Enable SSL                                      | <b>SSL Listen</b><br>Port | Server Groups      |
| Domain Mode and JDK                                                                                                    | bpm server1              | localhost<br>۰        | 7003               |                                                 |                           | Disabled SOA-MGD-S |
| Database Configuration Type<br><b>Component Datasources</b><br><b>JDBC Test</b><br>Keystore<br><b>Advanced Configuration</b><br><b>Administration Server</b><br>Node Manager<br><b>Managed Servers</b><br>Clusters<br><b>Coherence Clusters</b><br>Machines<br>Configuration Summary | $\sim$                   |                       |                    |                                                 |                           |                    |

Рисунок 2.11 – Настройка управляемых серверов

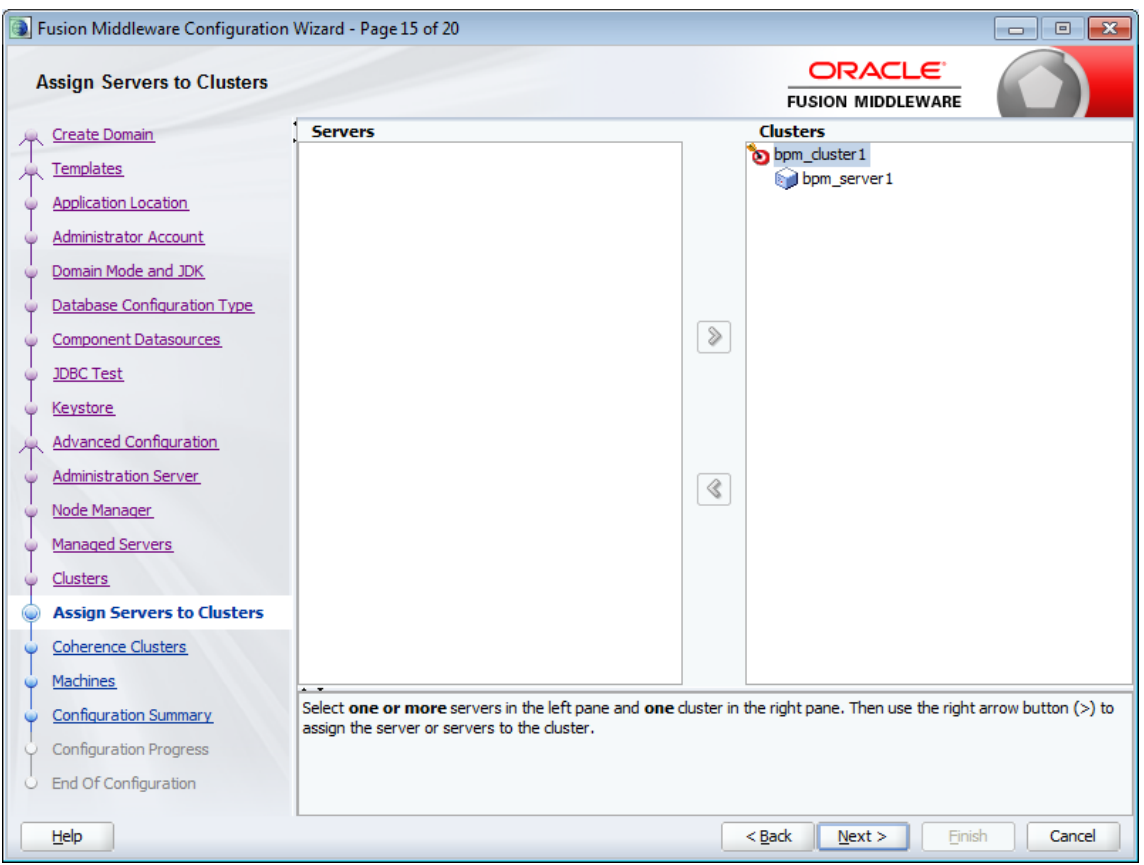

Рисунок 2.12 – Настройка кластера BPM

| Fusion Middleware Configuration Wizard - Page 17 of 21<br>$\mathbf{x}$<br>$\Box$<br>$\overline{\phantom{a}}$ |                                                                               |                                                                               |                                                 |  |
|----------------------------------------------------------------------------------------------------|-------------------------------------------------------------------------------|-------------------------------------------------------------------------------|-------------------------------------------------|--|
| <b>Machines</b>                                                                                              |                                                                               |                                                                               | ORACLE <sup>®</sup><br><b>FUSION MIDDLEWARE</b> |  |
| Create Domain<br>Templates<br><b>Application Location</b>                                                    | ≞'<br>Machine<br><b>Unix Machine</b><br>< <sup>1</sup> Add<br><b>X</b> Delete |                                                                               | Discard Changes                                 |  |
| <b>Administrator Account</b><br>Domain Mode and JDK                                                          | Name<br>bpm_machine1                                                          | Node Manager Listen Address<br>$\overline{\phantom{a}}$<br>192, 168, 255, 246 | Node Manager Listen Port<br>5556                |  |
| Database Configuration Type<br><b>Component Datasources</b>                                                  |                                                                               |                                                                               |                                                 |  |
| <b>JDBC Test</b>                                                                                             |                                                                               |                                                                               |                                                 |  |
| Keystore<br><b>Advanced Configuration</b>                                                                    |                                                                               |                                                                               |                                                 |  |
| <b>Administration Server</b><br>Node Manager                                                                 |                                                                               |                                                                               |                                                 |  |
| Managed Servers                                                                                              |                                                                               |                                                                               |                                                 |  |
| Clusters<br>Assign Servers to Clusters                                                                       |                                                                               |                                                                               |                                                 |  |
| Coherence Clusters<br><b>Machines</b>                                                                        |                                                                               |                                                                               |                                                 |  |

Рисунок 2.13 – Создание BPM машины для объединения серверов

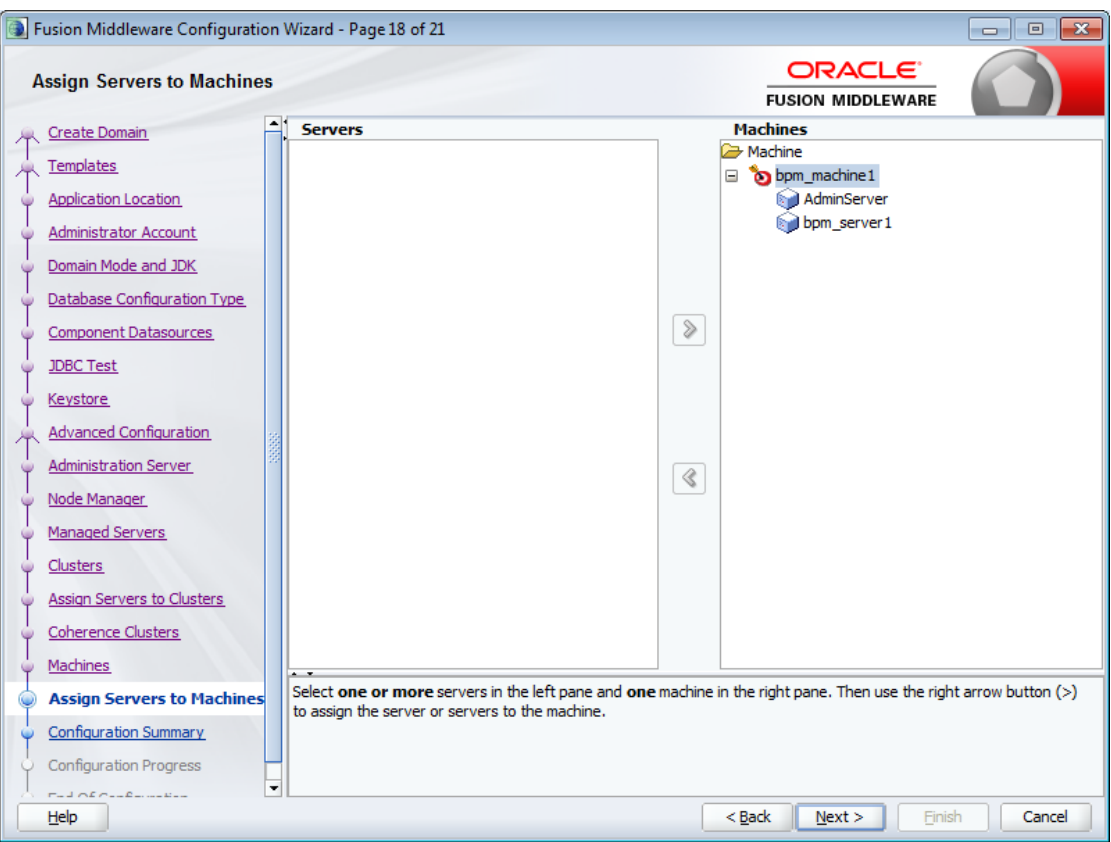

Рисунок 2.14 – Конфигурирование BPM машины

Очередным шагом создания требуемой сервис-ориентированной архитектуры стало настройка окружения BAM (Business Activity Monitoring) системы, позволяющей проводить мониторинг исполнения бизнес процессов в установленной BPMS. Скришоты, поясняющие администрирование BPM кластера и BPM машины показаны на рис. 2.15, 2.16.

Проверить доступность и работоспособность установленных элементов BPM Suite можно по адресам:

- <http://localhost:7001/em> администрирование сервера приложений Weblogic;
- <http://localhost:7003/bpm/composer> вход в BPM Composer;
- <http://localhost:7003/bpm/workspace> вход в BPMS.

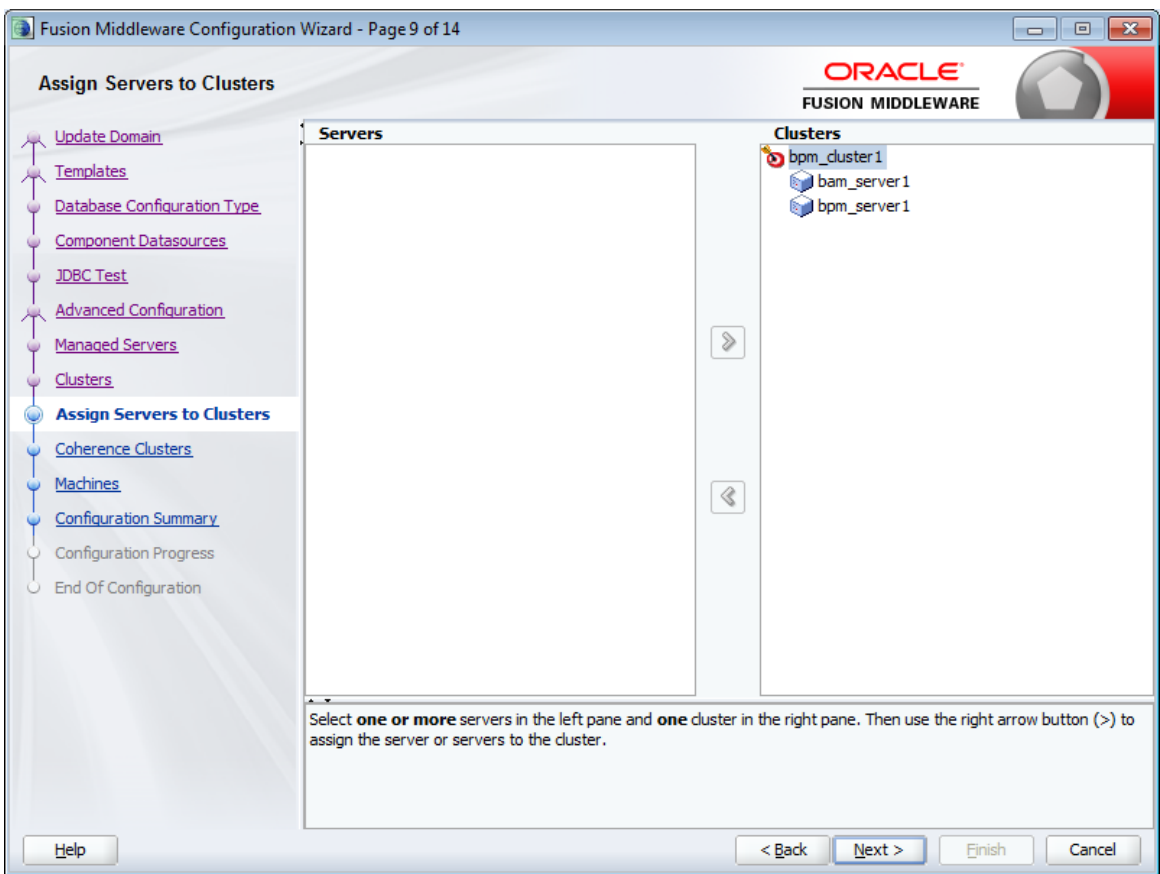

Рисунок 2.15 – Добавление BAM сервера в кластер BPM

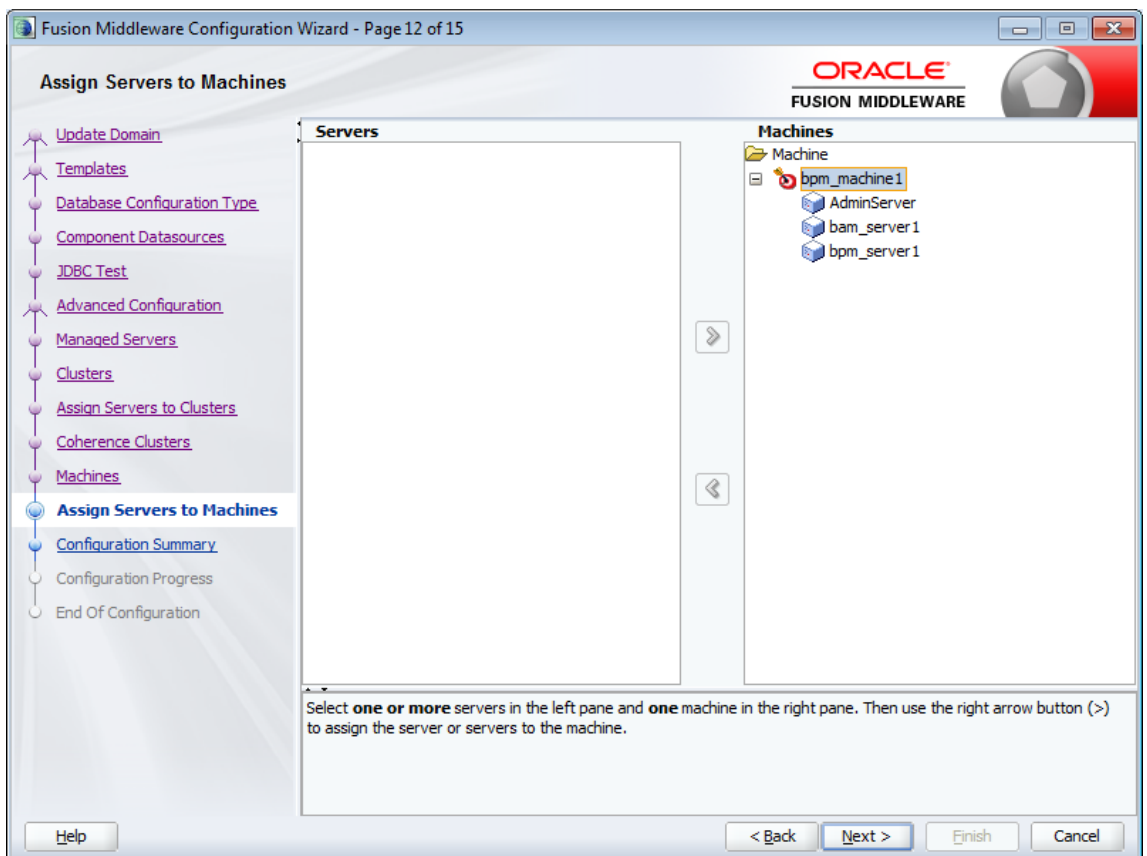

Рисунок 2.16 – Добавление BAM сервера в BPM машину

И, наконец, завершающим этапом стала установка второй среды разработки – BPM Studio, основным компонентом которой является IDE JDeveloper. Для интеграции JDeveloper в Oracle BPM Studio также необходимо было установить в JDeveloper следующие расширения:

- Oracle SOA Composite Editor;

Oracle BPM Studio.

Таким образом, посредством установки и настройки ряда серверов и дополнительного программного была реализована требуемая архитектура системы управления бизнес процессами.

### <span id="page-45-0"></span>**2.4 Моделирование бизнес-процессов**

Область деятельности каждого участника на BPMN диаграммах будет указываться с помощью так называемых дорожек/регионов (Swimlane). В пределах ответственности каждого участника, т.е. на дорожках, будут моделироваться:

- деятельности (Activities) и задачи (Tasks) для моделирования этапов бизнес-процессов;
- бизнес-правила (Business Rules) для разработки бизнес-логики,
- шлюзы (Gateways) для разветвления и распараллеливания бизнеспроцессов.

Разработка информационной системы поддержки деятельности СП АХО проводилась в соответствии с рекомендуемой последовательностью действий (рис. 2.17).

Для этой цели в разделе «Безопасность» консоли администрирования сервера приложений Weblogic были созданы два пользователя. Первый пользователь наделялся правами аналитика процесса, он начинал моделирование в среде Process Composer. Второй пользователь разрабатывал процесс в среде BPM Studio.

Страницы логина Администратора процесса показана на рисунке 2.18.

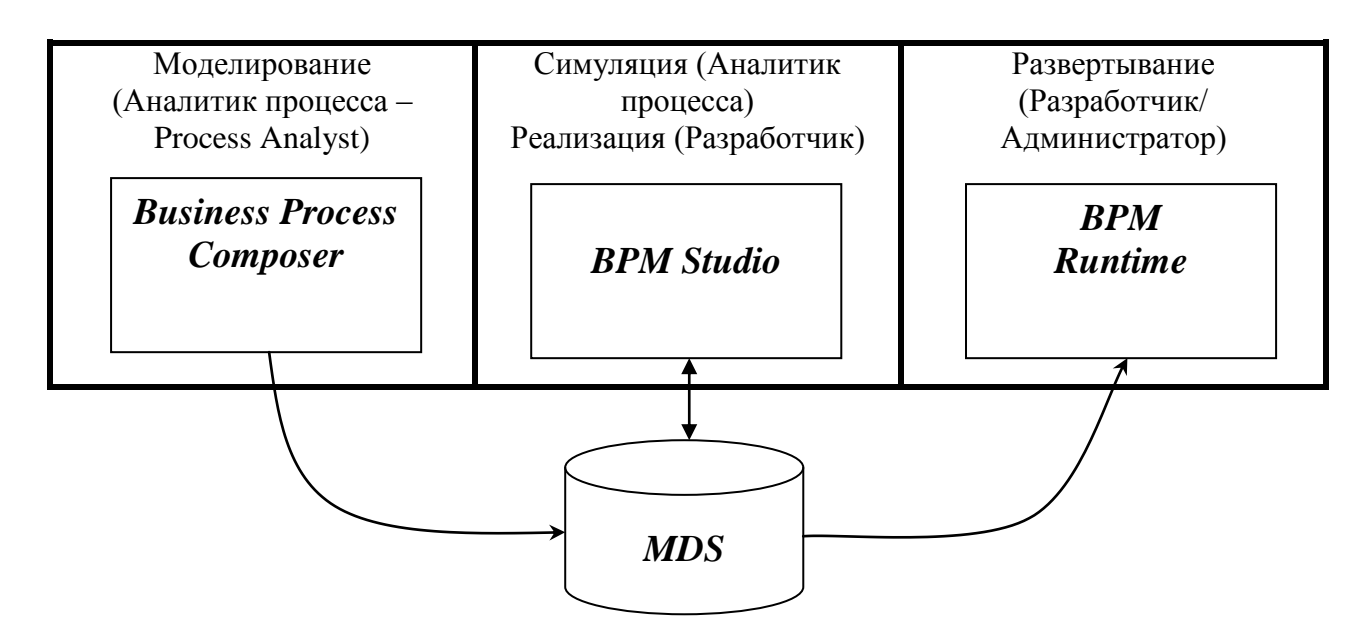

Рисунок 2.17 – Моделирование, реализация, симуляция и развертывание бизнес-процесса в Oracle BPM Suite

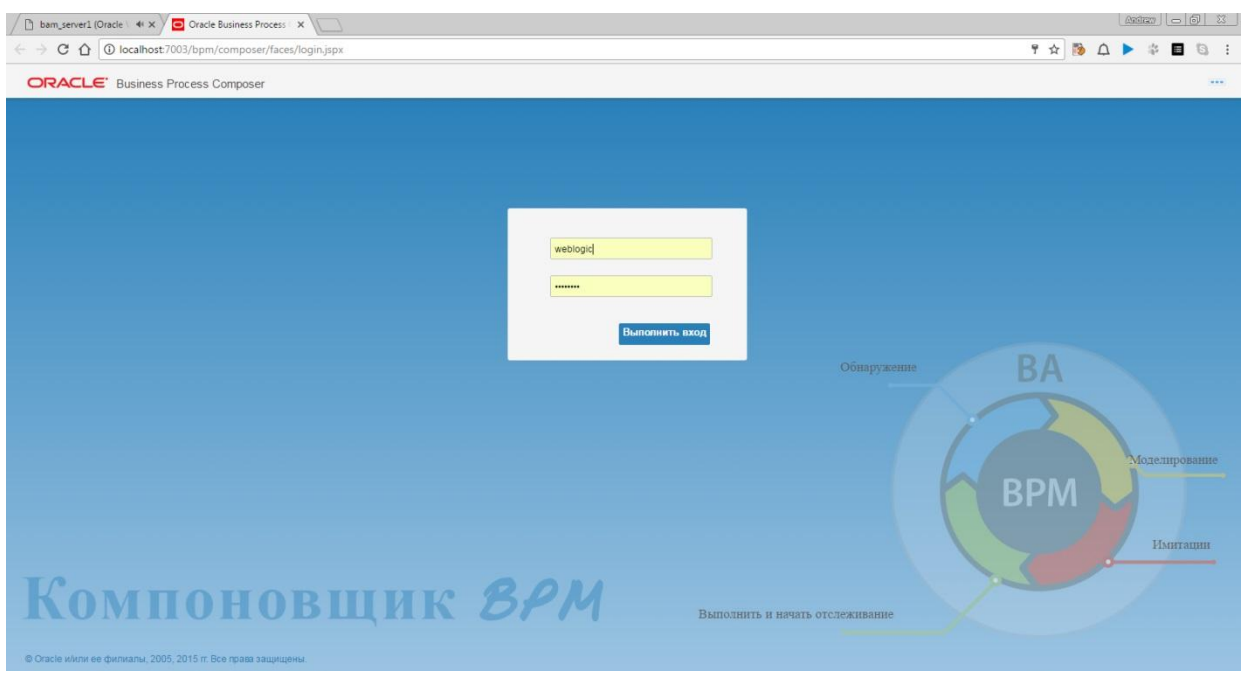

Рисунок 2.18 – Страница входа администратора процесса

После входа в систему администратор может создавать новые BPMN приложения. После создания приложения, став его владельцем (роль owner), администратор может создавать модели бизнес-процессов. На рисунке 2.19 показано главное окно владельца разрабатываемого приложения.

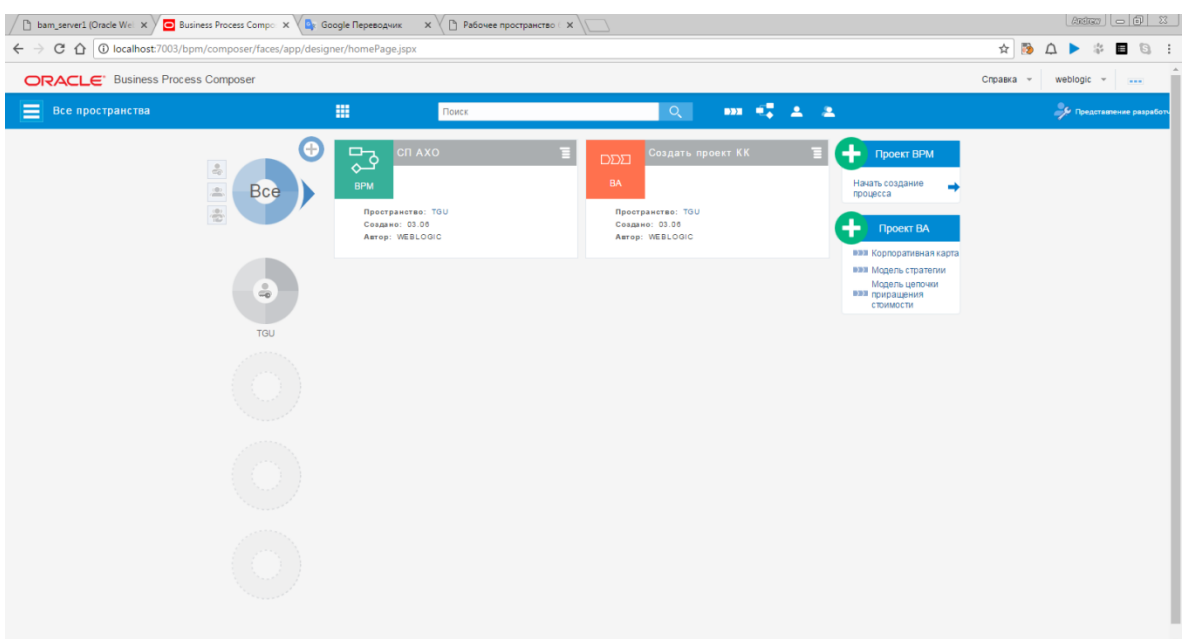

Рисунок 2.19 – Окно BPM Composer

С учетом проведенного в первой главе бизнес-анализа предметной области была разработана модель бизнес-процесса автоматизации деятельности службы поддержки АХО, представленная на рисунке 2.20

Бизнес-процесс может начинаться из трех точек старта:

- пользователем при заполнении соответствующей формы в BPMS системе;
- диспетчером первой линии поддержки, обрабатывающим телефонные звонки и электронную почту.

Данные, введенные пользователем или диспетчером сохраняются в БД BPMS посредством сервиса «Сохранить обращение».

В результате дальнейшего выполнения БП может происходить эскалация процесса на вторую или третью линии. При этом модель интуитивно понятно показывает последовательность выполнения стадий бизнес-процесса.

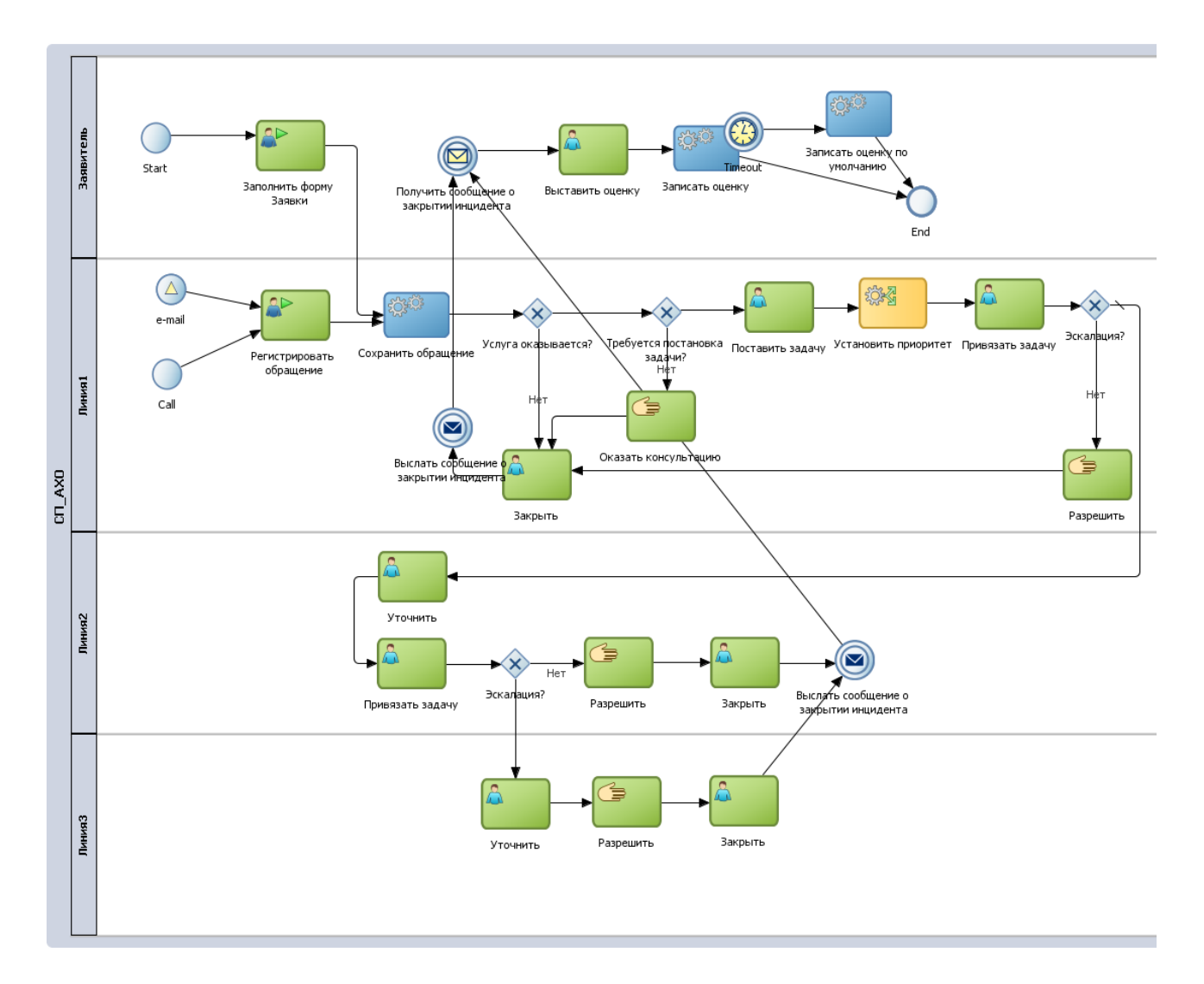

Рисунок 2.20 – BPMN модель бизнес-процесса деятельности СП АХО

После закрытия запроса в BPMS системе предусмотрено закрытие инцидента. В результате выполнения соответствующей деятельности формируется сообщение заявителю, который должен выставить оценку. Если в течение пяти рабочих дней, как требует регламент, оценка заявителем не поставлена – выставляется оценка по умолчанию.

Выполнив функцию бизнес-аналитика в Process Composer, модель была передана в Oracle BPM Studio для дальнейшей разработки деятельности, сервисов и бизнес-правил.

Опишем некоторые элементы процесса настройки модели бизнеспроцесса.

Для того чтобы создать web форму ввода данных заявителем для выполнения деятельности «Заполнить форму заявки» необходимо выполнить рад настроек.

Прежде чем приступить к реализации деятельности отметим, что рассматриваемая сущность является инициатором, т.е. в результате ее выполнения в среде исполнения бизнес-процессов запускается экземпляр бизнес-процесса.

Так как выполнение данной деятельности контролируется средой выполнения бизнес-процессов. Поэтому необходимо разработать реализацию этой деятельности. Отсутствие реализации автоматически обнаруживается BPM Studio, о чем выдается соответствующее предупреждение в виде желтого треугольника с восклицательным знаком (рис. 2.21). Процедура создания реализации данного вида деятельности проходит несколько шагов, описанных далее.

В первую очередь необходимо создать модуль проекта (рис. 2.22).

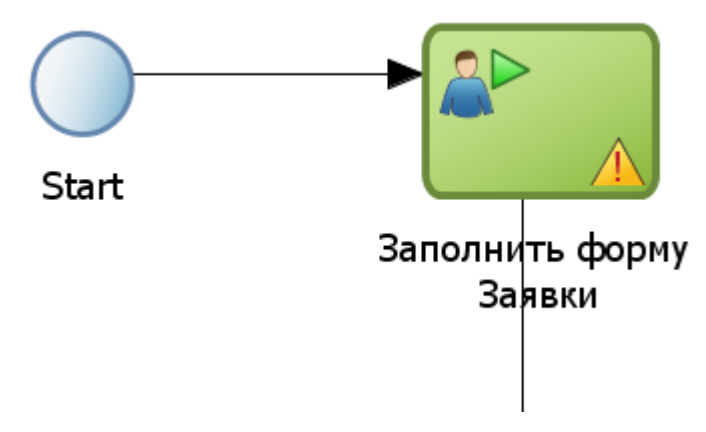

Рисунок 2.21 – Деятельность «заполнить форму заявки с предупреждением отсутствия реализации

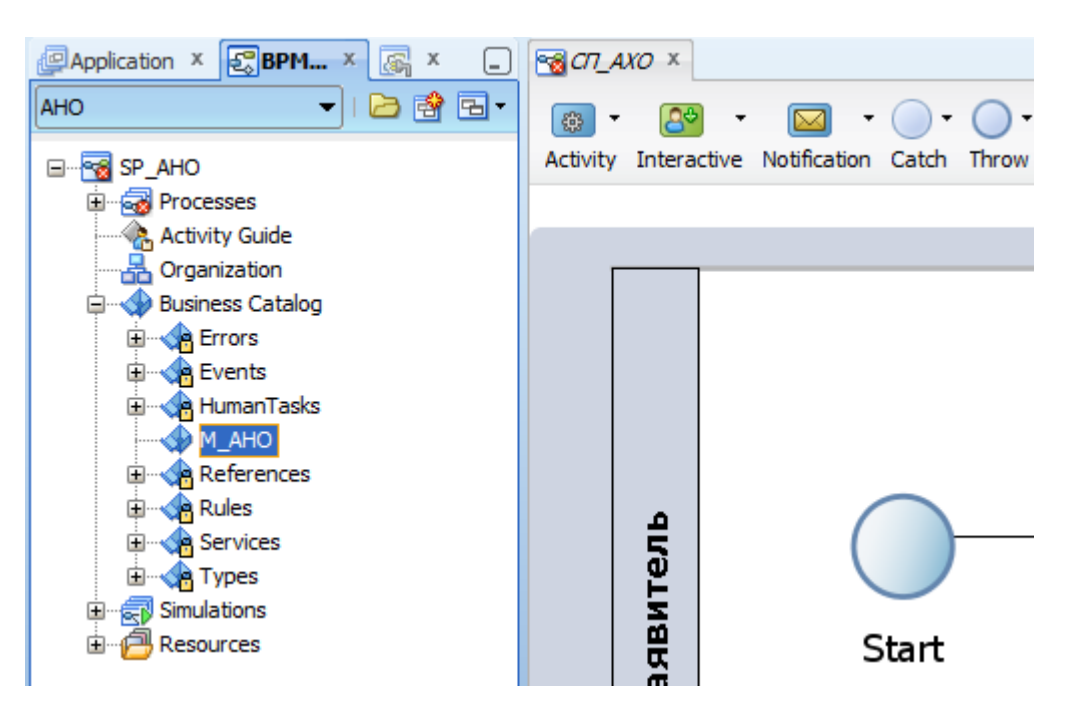

Рисунок 2.22 – Модуль данные проекта

Разработаем объекты данных и пользовательское задание (Human Task) для реализации интерактивной BPMN деятельности. для описания данных используются бизнес-объекты, а для представления данных непосредственно в экземплярах БП – объект-данные. В модуле проекта был создан бизнесобъект Request для определения необходимой информации по заявке (рис. 2.23).

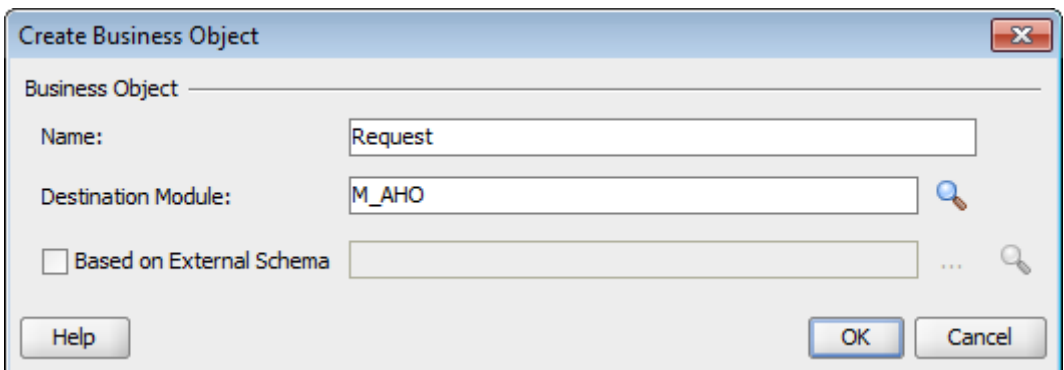

Рисунок 2.23 – Создание бизнес-объекта

Далее проводилась настройка бизнес-объекта Request. Окончательная структура которого представлена на рис. 2.24, а спецификация элементов – в таблице 2.1.

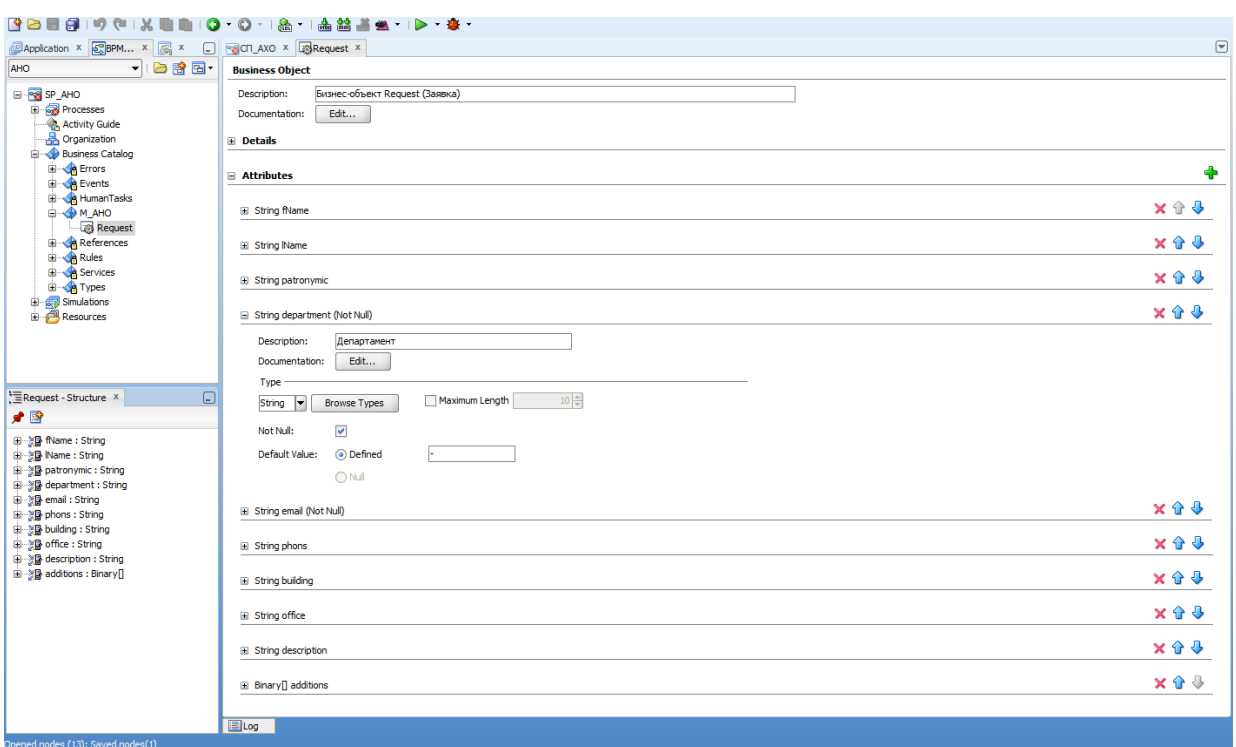

Рисунок 2.24 - Структура бизнес-объекта Request

| Таблица 2.1 – Спецификация бизнес-объекта Request |
|---------------------------------------------------|
|---------------------------------------------------|

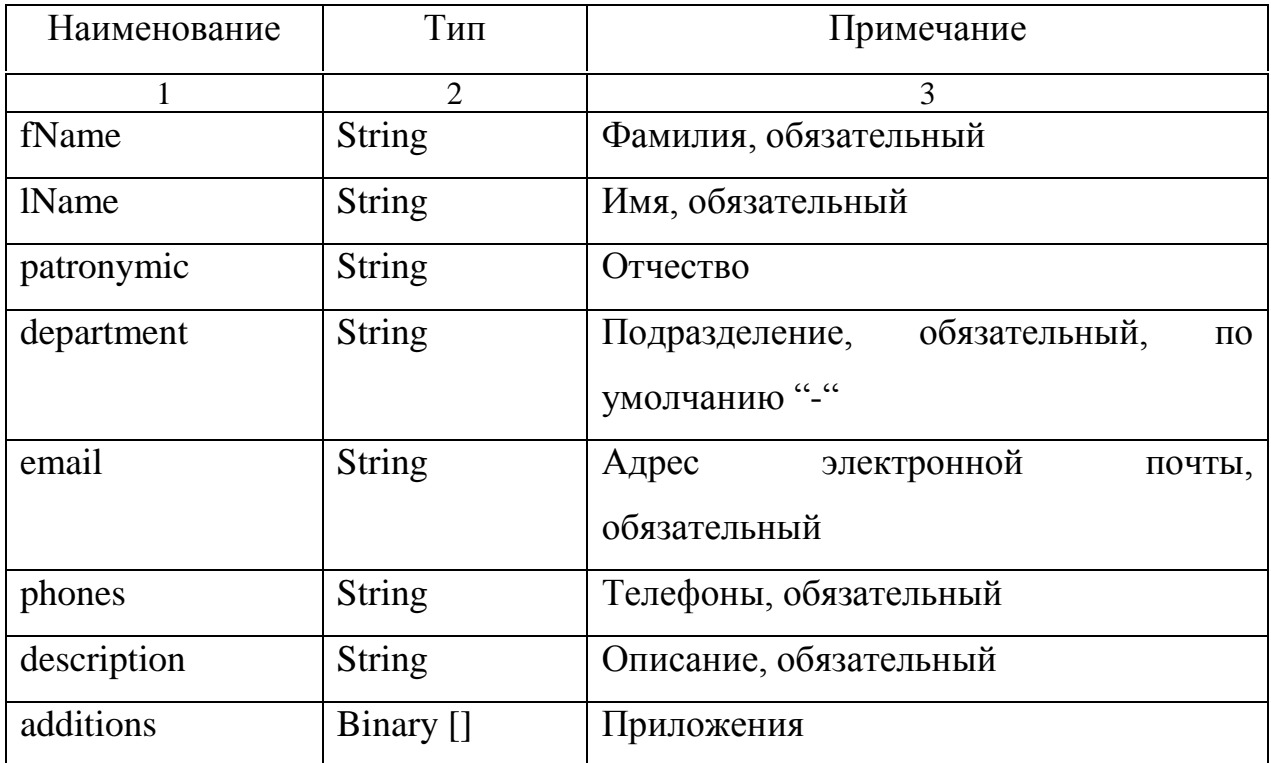

Для дальнейшей настройки BPMS в соответствии методологией проектирования, принятой в Oracle BPM Suite, необходимо создать объект данных типа Request для использования в бизнес-процессах. В силу того, что этот объект данных должен быть доступен во всех процессах приложения, было принято решение о создании объекта данных уровня проекта – Project Data Object (рис. 2.25).

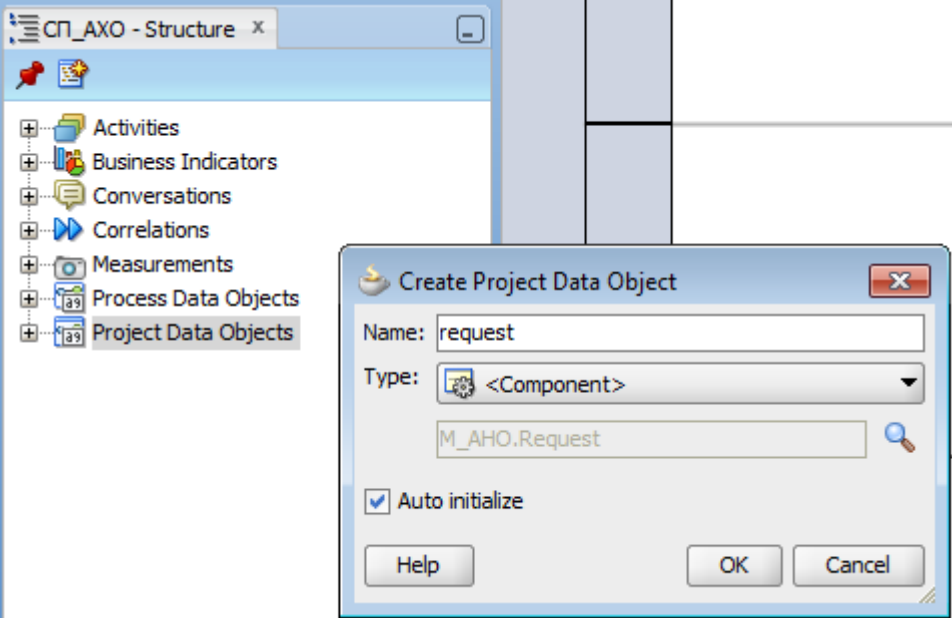

Рисунок 2.25 – Создание объекта данных request

Объекты-данных будут использоваться разрабатываемым приложением для передачи данных между деятельностями и шлюзами.

Следующим шагом реализации интерактивной деятельности «Ввести заявление» стало создание пользовательской задачи (рис. 2.26).

На рисунке 2.27 показана настройка пользовательской задачи: присоединение (mapping) объекта-данных к деятельности, которая модифицирует эти данные, тип подтверждения (в данном случае было выбрана опция «SUBMIT» для подтверждения отправки формы).

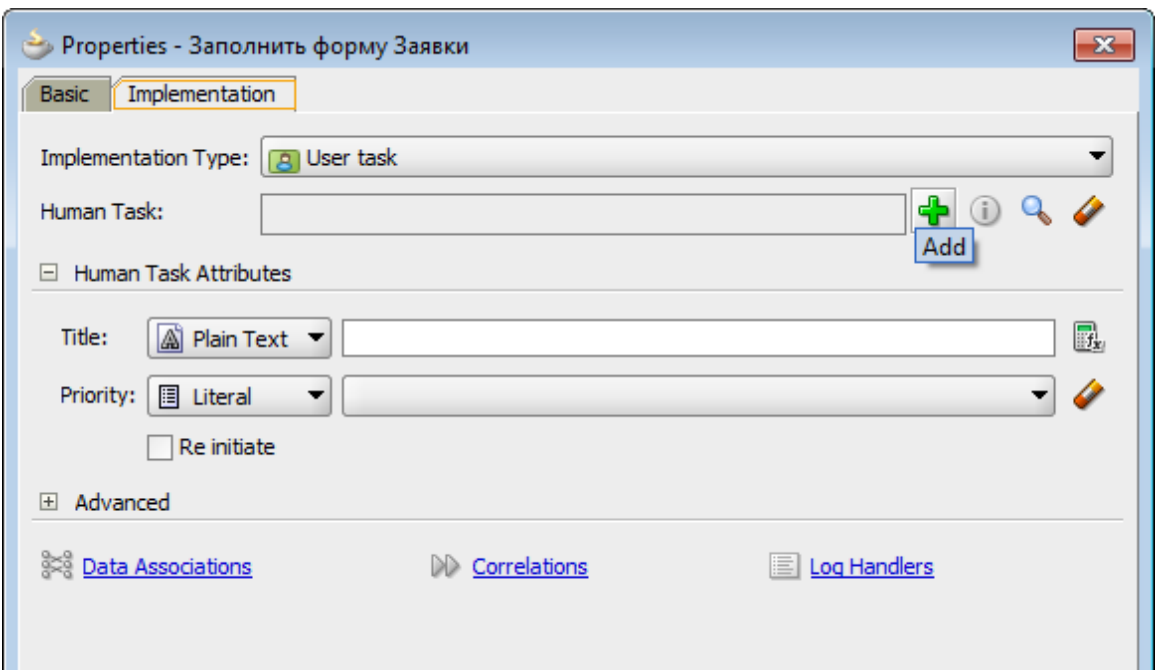

Рисунок 2.26 – Создание пользовательской задачи

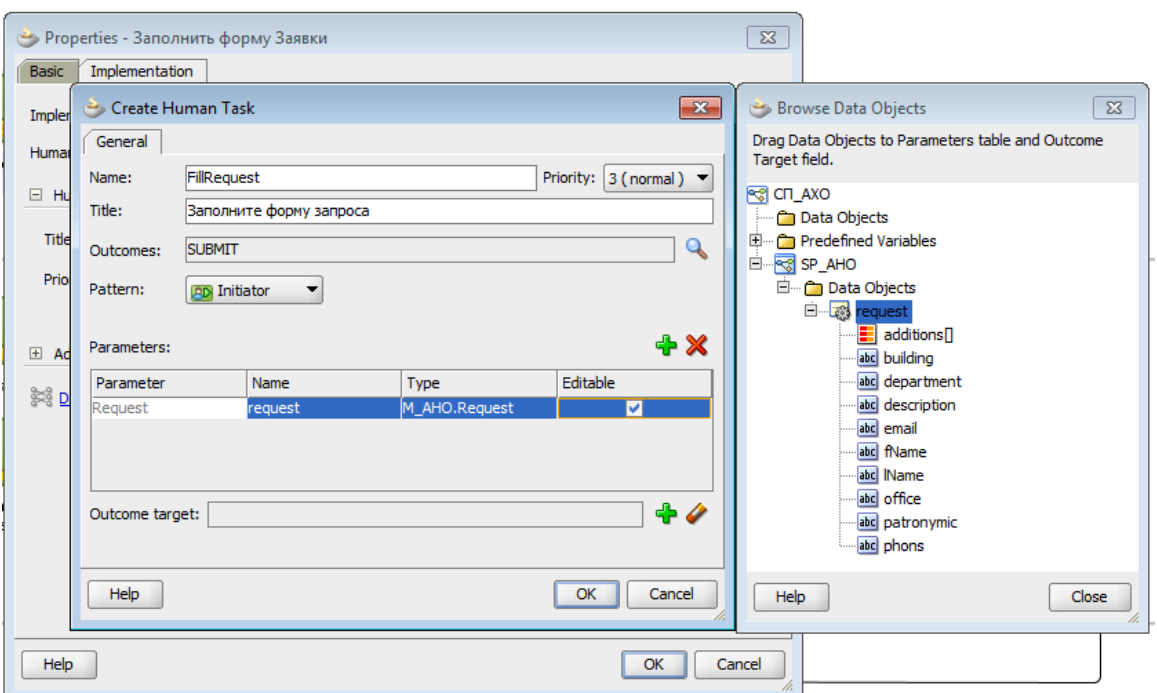

Рисунок 2.27 – Настройка пользовательской задачи

После завершение описанных операций разработку пользовательской задачи можно считать законченной. При этом на BPMN диаграмме процесса предупреждение об отсутствии реализации деятельности пропадает (рис. 2.28).

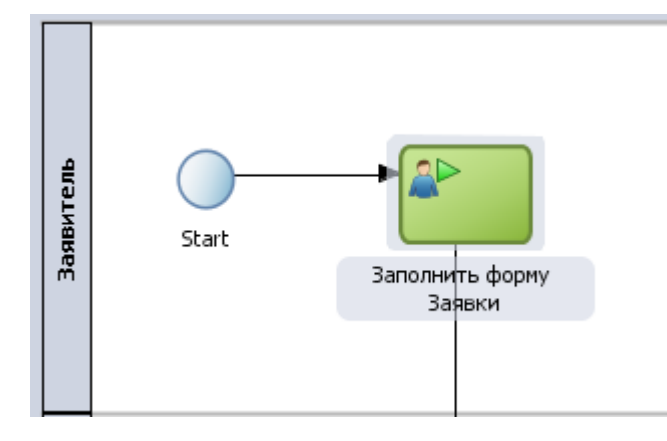

Рисунок 2.28 – интерактивная деятельность «Заполнить форму Заявки» с реализацией

Далее необходимо разработать Web форму, через которую заявитель будет вводить данные заявления. Для этого в инспекторе проекта выберем только что созданную пользовательскую задачу и в приложении создадим проект для разработки графического интерфейса пользователя Graphic User Interface – GUI (рис. 2.29-2.30).

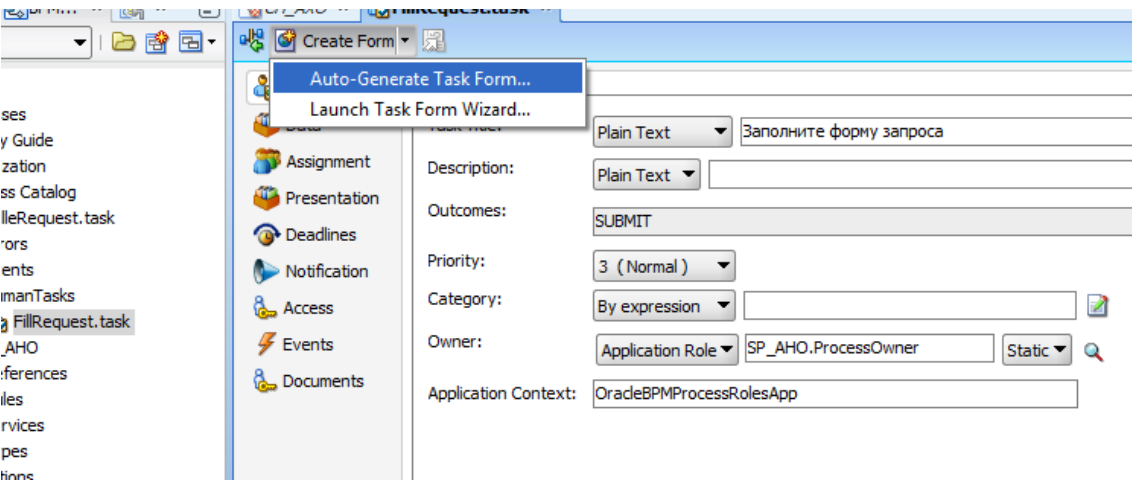

Рисунок 2.29 – Запуск генерации формы

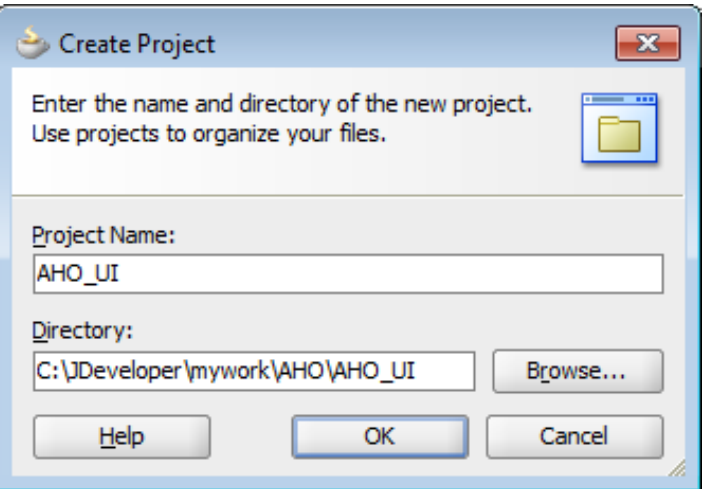

Рисунок 2.30 – Создание проекта UI

После создания проекта BPM Studio по умолчанию генерирует форму по спецификации Java Server Faces. В открывшемся редакторе можно отредактировать макет пользовательской формы. Например, было увеличен размер поля, отводимого под описание инцидента. Для этого в редакторе свойств компонента Address задано новое значение свойства Rows размером в 7 строк.

Таким образом, в результате проведенных надстроек была реализована инициализирующая интерактивная деятельность, а также была создана web форма для ввода данных.

 $\mathbf{B}$ дальнейшем была проведена реализация **BCCX** компонентов разрабатываемого бизнес-процесса: бизнес-правил, автоматических задач и **Т.Л.** 

## <span id="page-55-0"></span>2.5 Моделирование организационной структуры СП АХО

Для дальнейшей разработки модели и реализации деятельностей рассматриваемых бизнес-процессов необходимо определить роли, а в лальнейшем пользователей BPMS.

Для моделирования организационной структуры автоматизируемого предприятия в BPM Studio предусмотрена специальная функция, которая запускается через узел «Organization» ВРМ проекта. На данном этапе

разработки были созданы следующие роли в соответствии с требованиями ранее рассмотренной документации (рис. 2.31):

- Заявитель;
- Линия1;
- Линия2;
- Линия3;
- Наблюдатель;
- Ответственный;
- Постановщик.

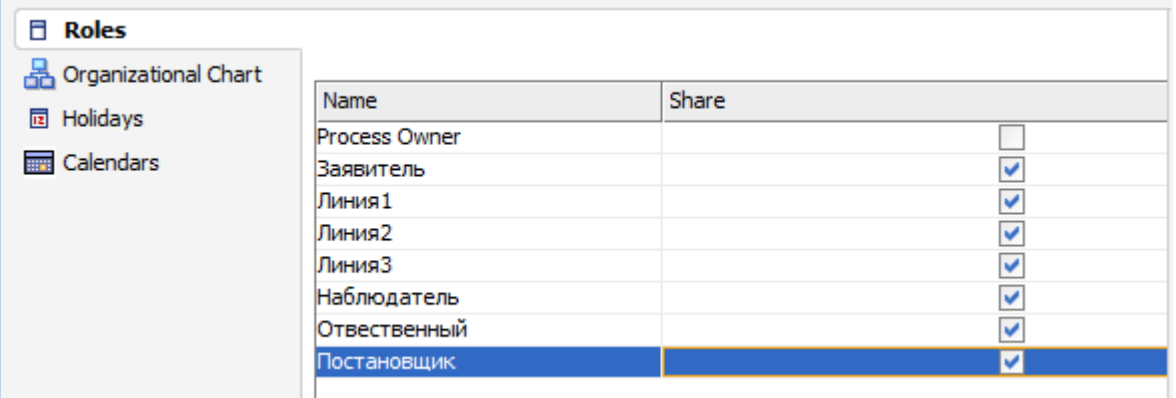

Рисунок 2.31 – Определение ролей участников бизнес-процесса

Создание организационной структуры позволило закрепить деятельности разрабатываемого бизнес-процесса за исполнителями. Для этого в свойствах дорожек (Swimlanes) были указаны созданные роли. Таким образом, при выполнении бизнес-процесса среда исполнения будет передавать маркер исполнения тем ролям, которые определены в дорожке (рис. 2.32).

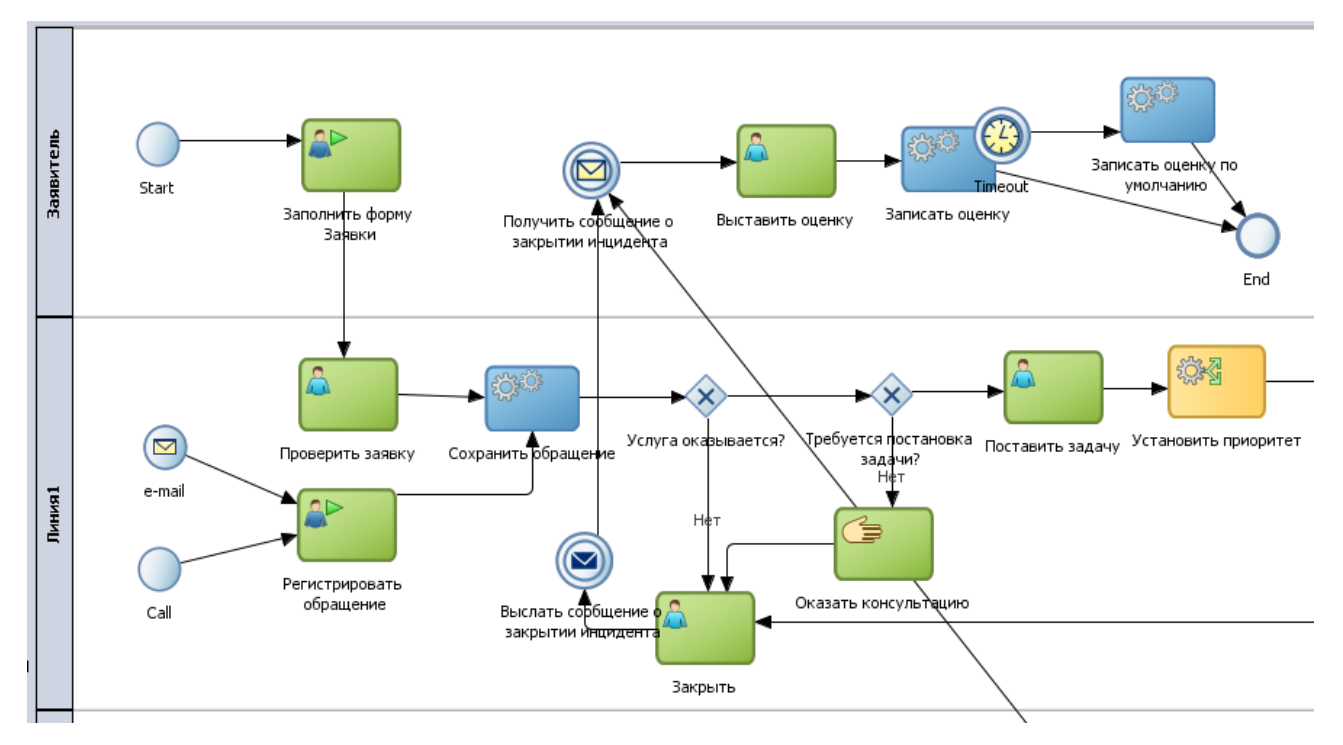

Рисунок 2.32 – Роли в бизнес процессе

### <span id="page-57-0"></span>**2.6 Дополнительные настройки приложения**

В процессе разработки PBMS СП ФХО были рассмотрены вопросы локализации приложения. Oracle BPM Suite и входящая в него среда разработки Oracle BPM Studio позволяют достаточно просто решить вопрос локализации. Для этого в свойства проекта необходимо добавить русский язык интерфейса. В дальнейшем конечные пользователи могут менять языки интерфейса. В разрабатываемом приложении по умолчанию выбран русский язык (рис. 2.33).

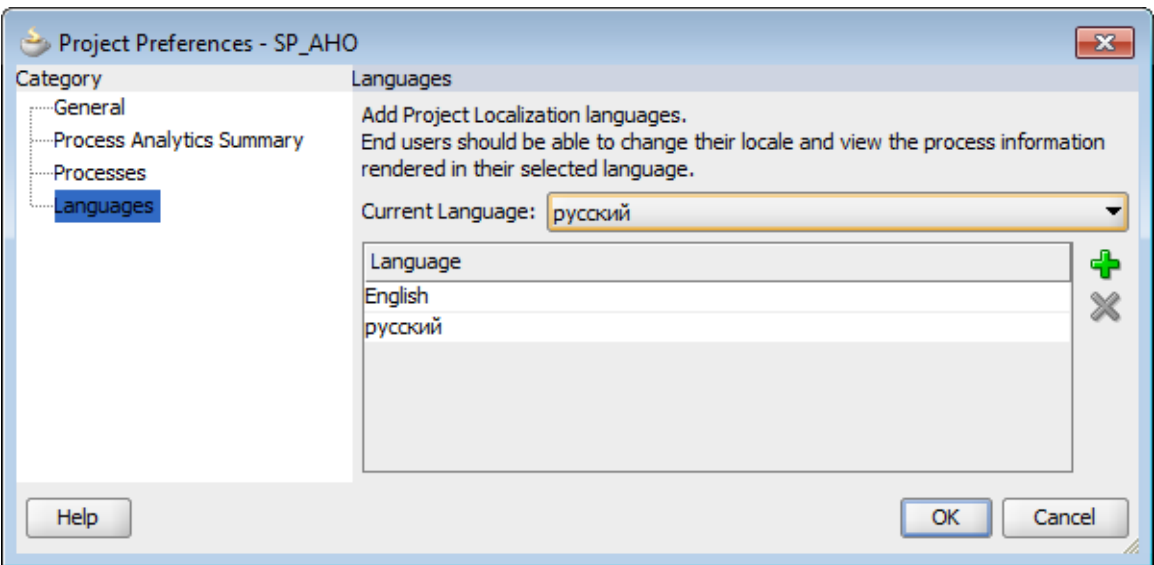

Рисунок 2.33 – Настройка локализации приложения

Таким образом, было проведено моделирование и настройка бизнес процесса СП АХО.

## <span id="page-58-0"></span>**2.7 Развертывание бизнес-процессов в среде выполнения BPM Suite**

После того как была реализована модель бизнес-процесса и все его деятельности, необходимо развернуть бизнес-процесс в среде выполнения бизнес-процессов BPM engine, запущенной на сервере приложений Weblogic, являющемся частью сервисно-ориентированной архитектуры Oracle BPM Suit.

Для развертывания разработанных BPMN моделей бизнес-процессов необходимо настроить соединение с сервером Weblogic. В BPM Studio существует несколько способов создания соединений, одним из возможных является стандартная последовательность Application/Deploy (рис. 2.34).

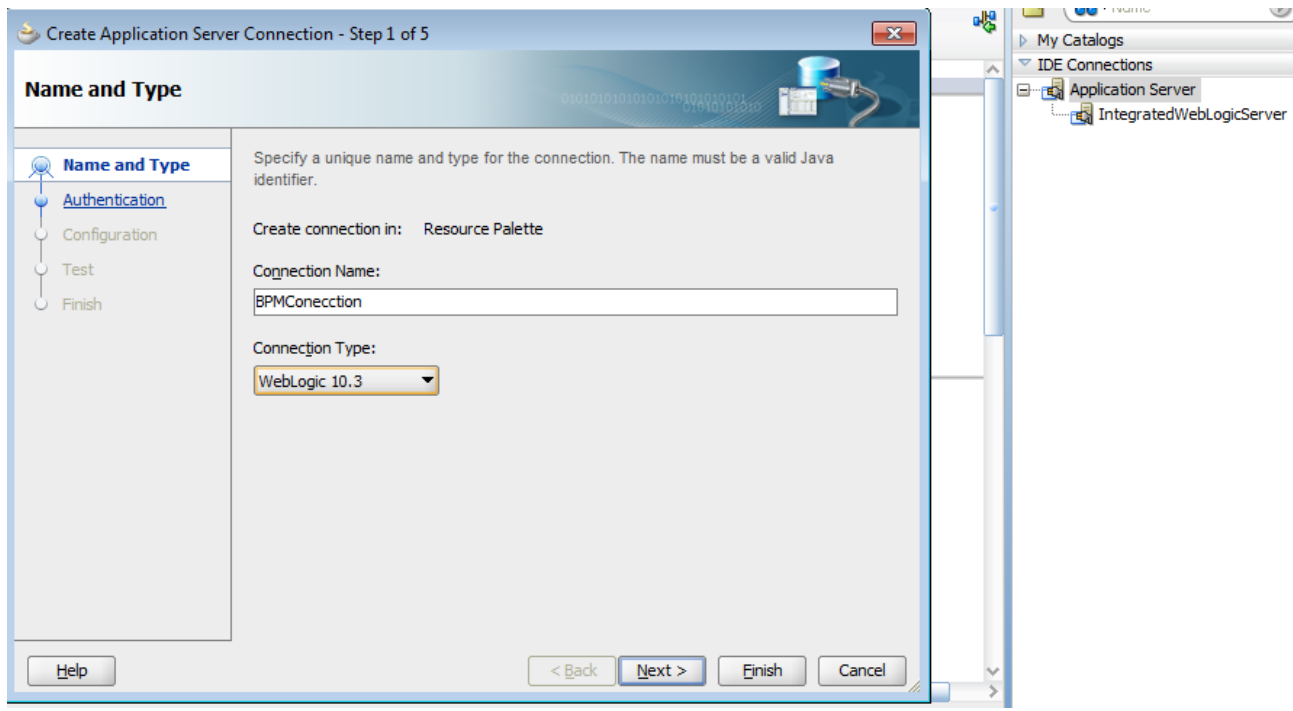

Рисунок 2.34 – Создание подключения к серверу приложений

Настройки соединения показаны на рисунке 2.35, а также проведено обязательное тестирование соединений (рис. 2.36).

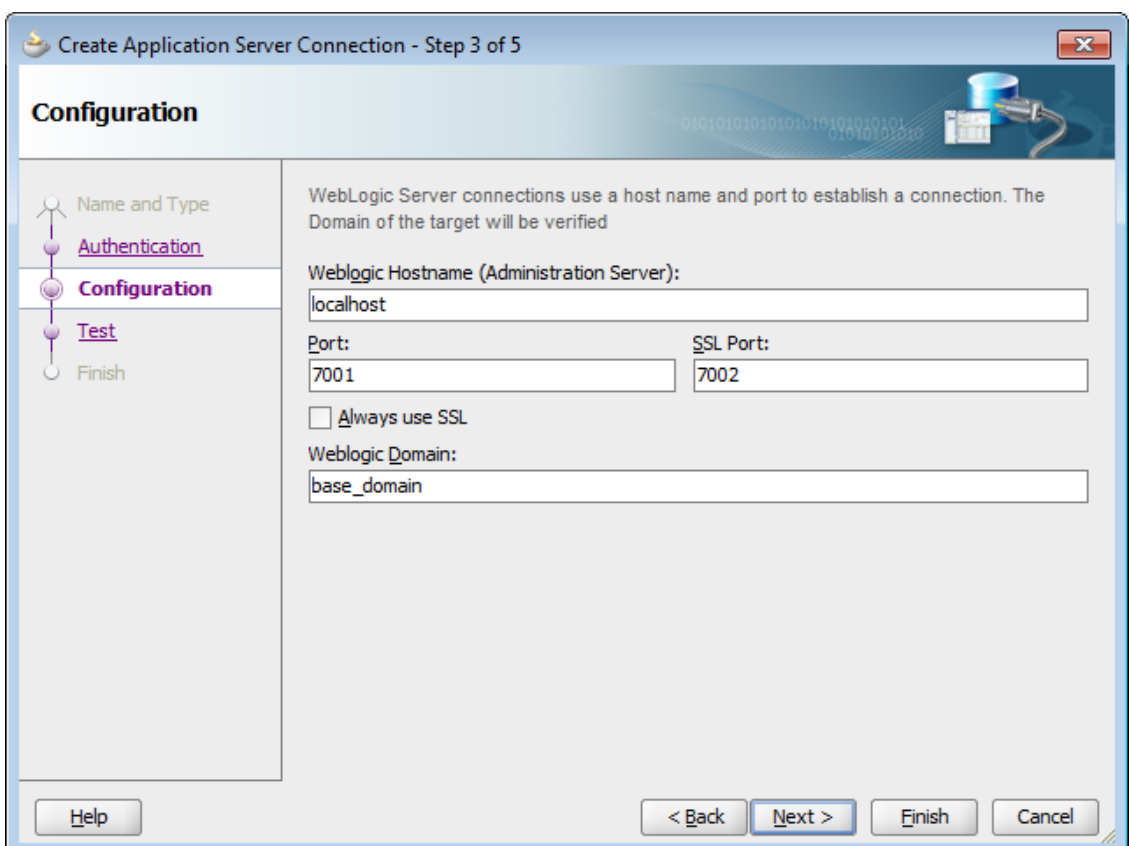

## Рисунок 2.35 - Настройка подключения к серверу приложений

|                                                                           | ×<br>Create Application Server Connection - Step 4 of 5                                                                                                    |
|---------------------------------------------------------------------------|----------------------------------------------------------------------------------------------------|
| <b>Test</b>                                                               | 010101010101010101010                                                                                                    |
| Name and Type<br>Authentication<br>Configuration<br><b>Test</b><br>Finish | Click Test Connection to determine if the information specified successfully establishes a<br>connection with the application server.<br><b>Test Connection</b><br>Status:<br>Testing JSR-160 Runtime<br>success.<br>Testing JSR-160 DomainRuntime<br>success.<br>Testing JSR-88<br>success.<br>Testing JSR-88-LOCAL<br>success.<br><b>Testing JNDI</b><br>success.<br>Testing JSR-160 Edit<br>success.<br><b>Testing HTTP</b><br>success.<br>Testing Server MBeans Model<br>success.<br>Testing HTTP Authentication<br>success.<br>9 of 9 tests successful. |
| Help                                                                      | Next ><br>$<$ Back<br>Finish<br>Cancel                                                                                                    |

Рисунок 2.36 - Тестирование подключения к серверу приложений

В процессе настройки к развертыванию был подключен проект, реализующий графический интерфейс пользователя (GUI). GUI, как отмечалось выше, был разработан в соответствии с Java Server Faces и в дальнейшем может быть изменен стандартными средствами работы с приложениями, основанными на технологии Java Enterprise Edition версии не ниже 5.0.

После успешного создания соединения появилась возможность развертывания разработанной выше модели бизнес-процессов СП АХО (рис. 2.37- 2.39).

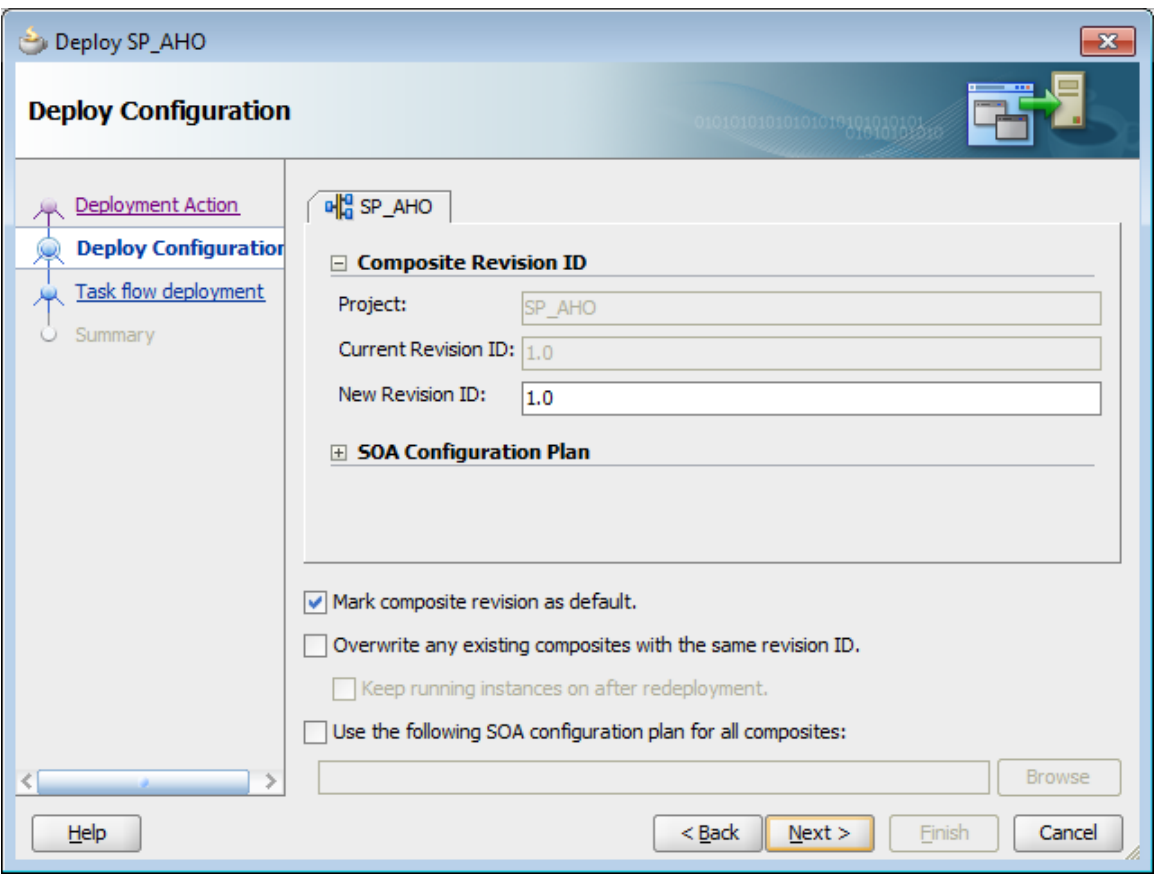

Рисунок 2.37 – Определение параметров развертывания

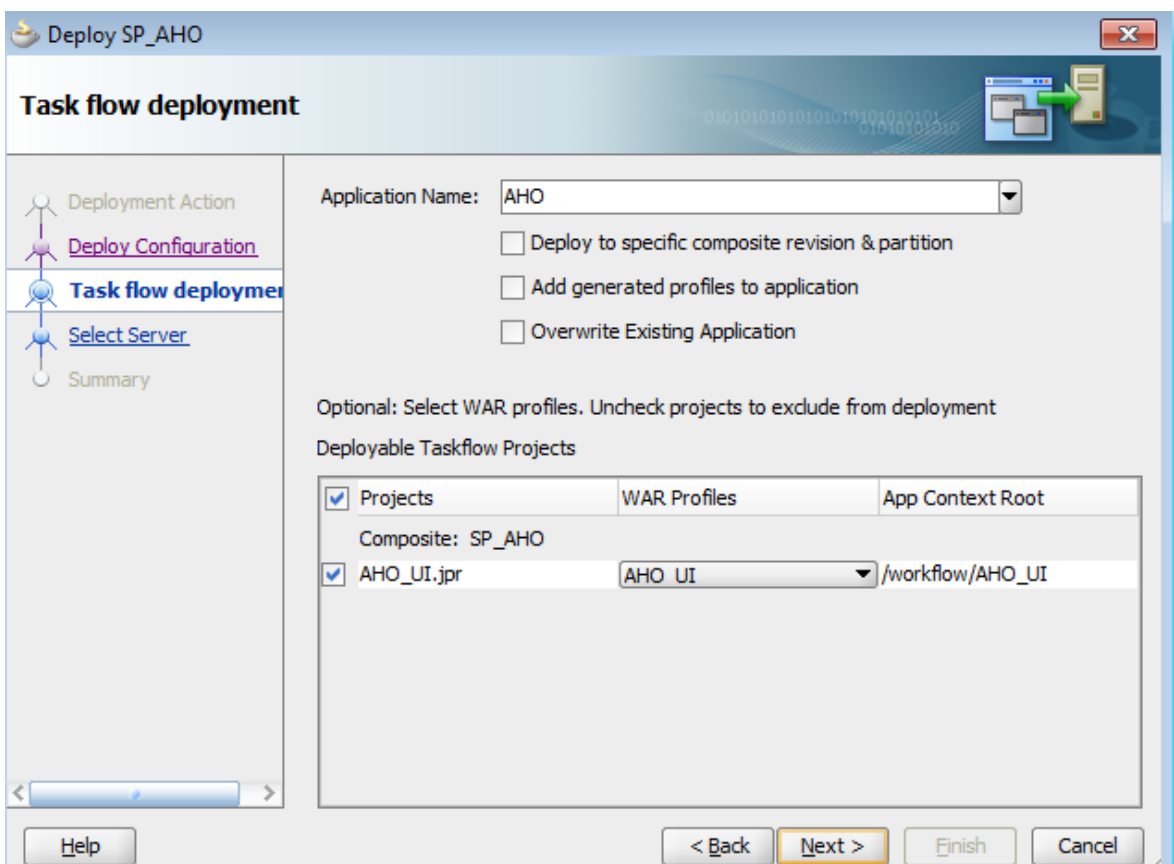

Рисунок 2.38 – Подключение модулей приложения развертыванию

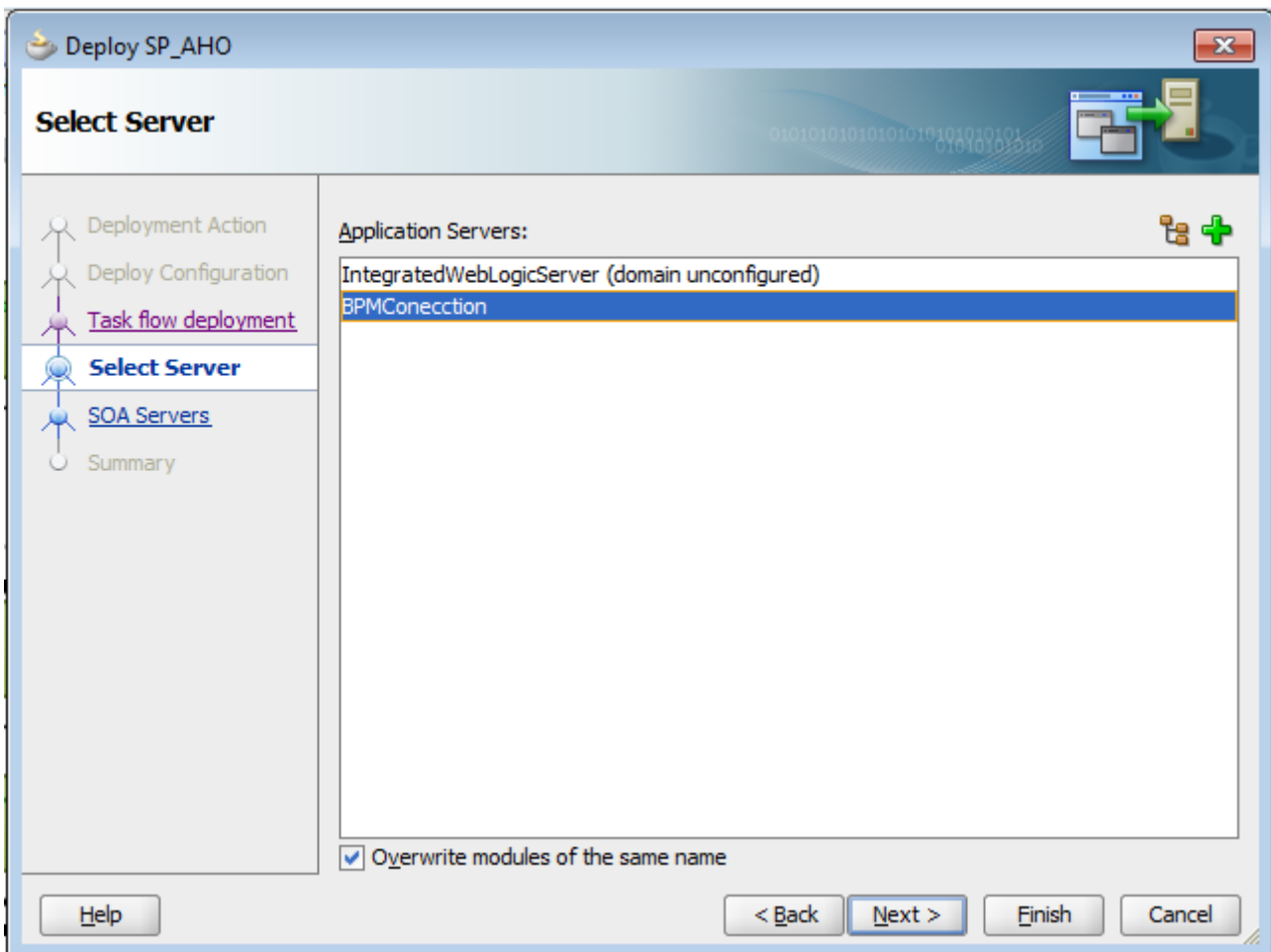

Рисунок 2.39 – Выбор подключения для развертывания

Можно отметить, что развертывание приложения на SOA архитектуре можно осуществлять не используя прямого соединения с сервером приложений Weblogic. Для этого, как следует из рисунка 2.40, можно экспортировать проект в файл SAR, который является стандартным файлом Enterprise Application (\*.ear), имеющим измененное расширение, указывающее на принадлежность к SOA архитектуре.

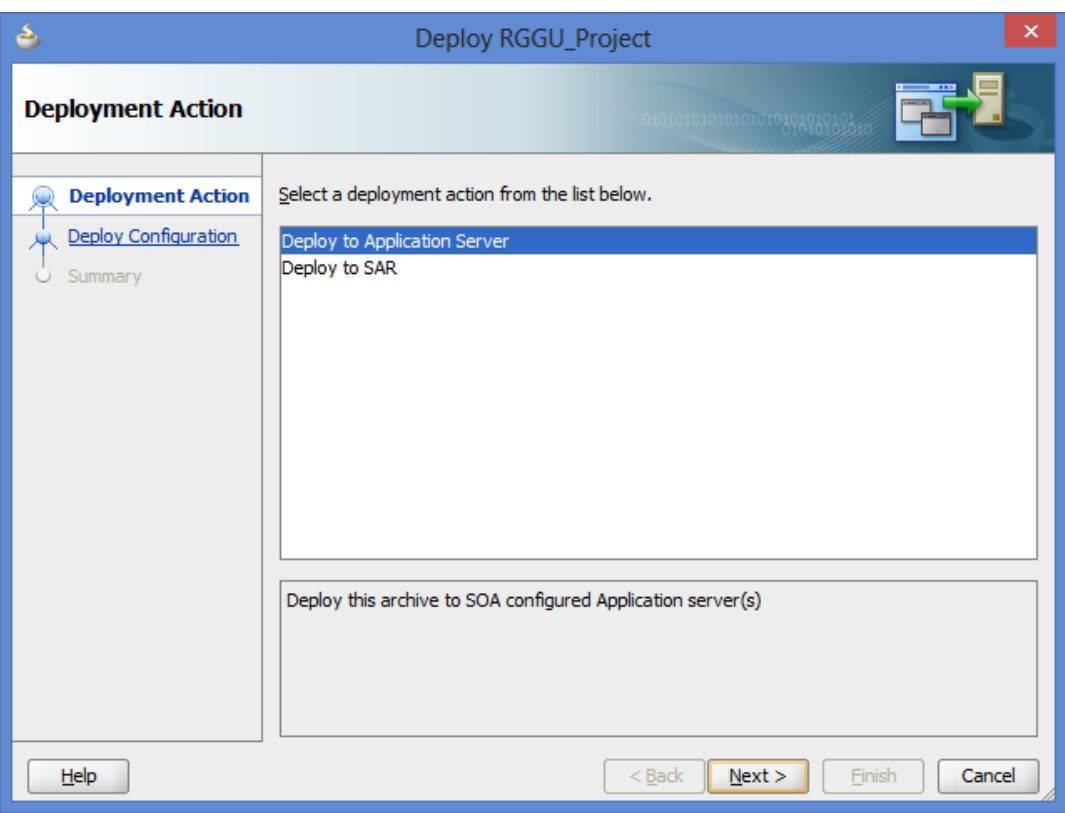

Рисунок 2.40 – Выбор способа развертывания приложения

После создания соединения можно закрепить роли, выявленные в ходе разработки бизнес-процессов СП АХО, за пользователями сервера приложений Weblogic. Для этого необходимо выделить бизнес-роли, получить с сервера Weblogic список пользователей и выполнить закрепление.

На рисунке 2.41 показано закрепление роли диспетчера. Таким образом, пользователь Dispatcher1, войдя через консоль сервера приложений Weblogic, получит доступ к интерфейсу разработанных бизнес-процессов для диспетчера первой линии.

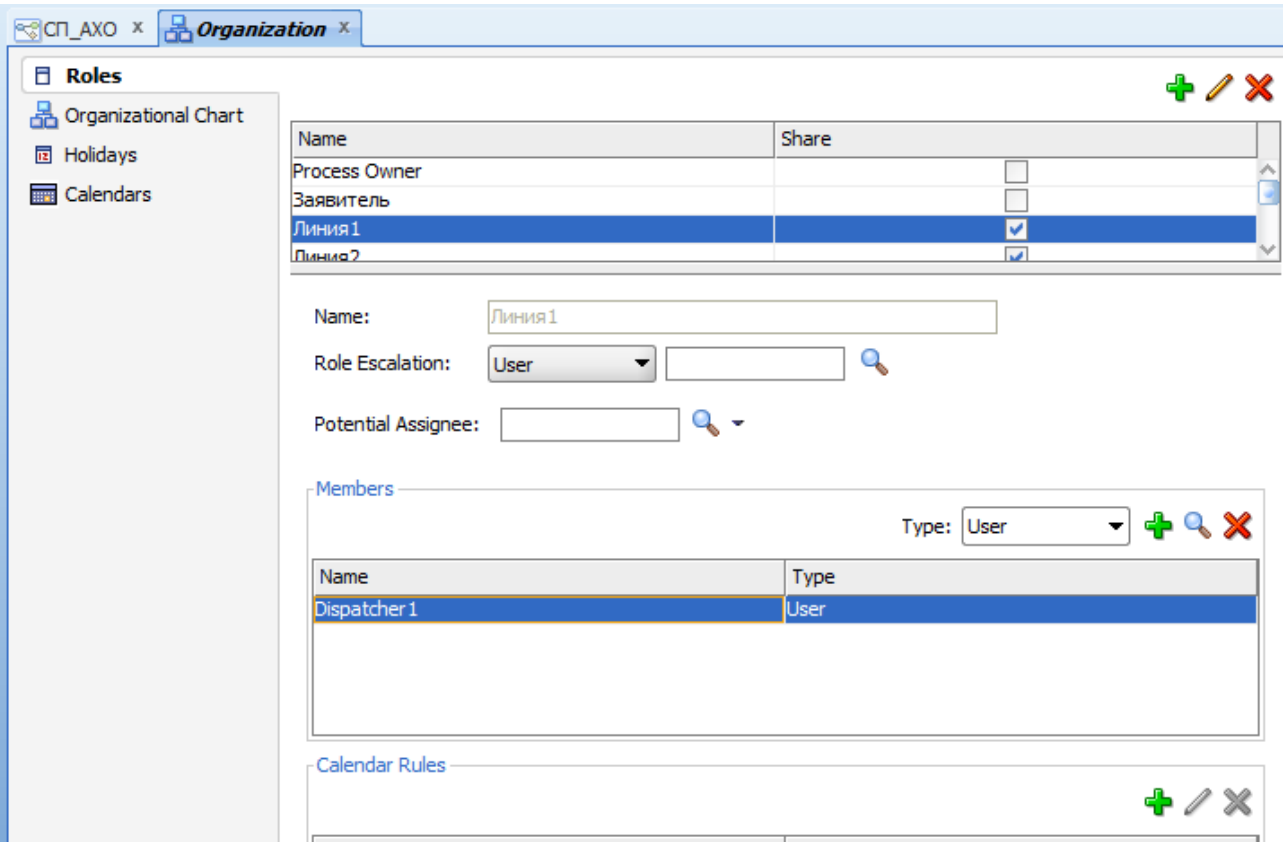

Рисунок 2.41 – Закрепление ролей за пользователями системы

После завершения развертывания информационная система СП АХО на основе BPMS готова к использованию конечными пользователями.

Таким образом, в результате проделанной работы была развернута, настроена и протестирована среда выполнения BPMS на основе сервисориентированной инфраструктуры Oracle BPM Suite, а также была проведена установка BPM приложения в среду выполнения BPM.

## ЗАКЛЮЧЕНИЕ

<span id="page-65-0"></span>Тольяттинский государственный университет является динамично развивающейся образовательной организацией, что повышает требования к протекающим в университете бизнес-процессам. Одним из направлений повышения качества выполнения процессов является применение новых информационных технологий, основанных на BPMS. В качестве пилотного исследования было принято решение об автоматизации деятельности службы поддержки административно-хозяйственного обеспечения.

Были изучены современные подходы к решению поставленной задачи и сделан вывод о целесообразности использования систем управления бизнес процессами, функционирующих на основе BPMN и SOA.

B качестве программного решения предложено использования комплекса Oracle Fusion Middleware Suite, в который интегрировано средство для проектирования бизнес-процессов Oracle BPM Studio.

В процессы выполнения работы были построены модели бизнеспроцессов, выполнена реализация процессов. Используя средства BPM Studio, была бизнес-процессов, произведена настройка подтвердившая непротиворечивость моделей и реализации бизнес-процессов. Разработанное приложение было локализовано для использования русского языка в интерфейсе пользователя, основанного на технологии Java Server Faces.

В соответствии этапами жизненного цикла бизнес-процесса в работе было проведено развертывание приложение на сервер приложения Oracle Weblogic.

# **СПИСОК ИСПОЛЬЗУЕМОЙ ЛИТЕРАТУРЫ**

<span id="page-66-0"></span>*Нормативно-правовые акты*

1. ГОСТ Р 52614.2-2006. Руководящие указания по применению ГОСТ Р ИСО 9001-2001 в сфере образования. – М. : Госстандарт России : Изд-во стандартов, 2006.

2. ГОСТ Р ИСО 9000-2008. СМК. Основные положения и словарь. – М. : Госстандарт России : Изд-во стандартов, 2008.

3. ГОСТ Р ИСО 9001-2008. СМК. Требования. – М. : Госстандарт России : Изд-во стандартов, 2008.

4. ГОСТ Р ИСО ТО 10013-2007. Руководство по документированию СМК. – М. : Госстандарт России : Изд-во стандартов, 2007.

*Научная и методическая литература*

5. Бьерн, Андерсен. Бизнес-процессы. Инструменты совершенствования / А. Бьерн – М.: РИА «Стандарты и качество», 2003.

6. Капулин Д. В. Информационная структура предприятия [Электронный ресурс] : учеб. пособие / Д. В. Капулин, А. С. Кузнецов, Е. Е. Носкова. - Красноярск : СФУ, 2014. - 186 с. : ил. - ISBN 978-5-7638-3128-3.

7. Коваленко В. В. Проектирование информационных систем [Электронный ресурс] : учеб. пособие / В. В. Коваленко. - Москва : Форум : ИНФРА-М, 2014. - 320 с. : ил. - (Высшее образование). - ISBN 978-5-91134- 549-5.

8. Смирнова, Г. Н. Проектирование экономических информационных систем [Текст]: учебник/Г. Н. Смирнова, А. А. Сорокин, Ю. Ф. Тельнов. – М.: Финансы и статистика, 2001.

9. Теория информационных процессов и систем : учеб. для вузов / Б. Я. Советов [и др.] ; под ред. Б. Я. Советова. - Гриф УМО. - Москва : Академия, 2010. - 428, [1] с. : ил. - (Университетский учебник. Прикладная математика и информатика). - Библиогр.: с. 424-427. - ISBN 978-5-7695-6257-  $0:364-00.$ 

### *Электронные ресурсы*

10. Все о системах управления бизнес-процессами [Электронный ресурс]. – Режим доступа : [www.bpms.ru.](http://www.bpms.ru/)

11. Документация Oracle Fusion Middleware SOA Suite [Электронный ресурс]. – Режим доступа : docs.oracle.com/cd/E21764\_01/ core.1111/e10106/ ha\_soa.htm#CHDJCCIJ.

12. Инструкция пользователя системы iTop и Единое окно службы поддержки АХО [Электронный ресурс]. – Режим доступа : [http://edu.tltsu.ru/sites/sites\\_content/site117/html/media84888/in%20iTop\\_1.docx](http://edu.tltsu.ru/sites/sites_content/site117/html/media84888/in%20iTop_1.docx)

13. Керцнер, Гарольд. Стратегическое планирование для управления проектами с использованием модели зрелости / Г. Керцнер; пер. с англ. под общей ред. А. Д. Баженова – М.: Компания АйТи; М.:ДМК Пресс, 2003.

14. Краткий справочник по информационным сервисам [Электронный ресурс]. — Режим доступа: [http://edu.tltsu.ru/sites/sites\\_content/site117/html/media84888/36.doc](http://edu.tltsu.ru/sites/sites_content/site117/html/media84888/36.doc)

15. Официальный сайт консорциума Object Management Group. [Электронный ресурс]. – Режим доступа : www.omg.org.

16. Официальный сайт продукта IBM Business Process Manager  $[$ Электронный ресурс]. – Режим доступа: www-03.ibm.com/software/ [products/ru/business-process-manager-family](http://www-03.ibm.com/software/products/ru/business-process-manager-family)

17. Официальный сайт продукта ActiveVOS [Электронный ресурс]. – Режим доступа : [www.activevos.com](http://www.activevos.com/)

18. Официальный сайт продукта BizTalk Server [Электронный ресурс]. – Режим доступа : www.microsoft.com/en-us/server-cloud/products/biztalk/ default.aspx#fbid=yy37Rqhlz2F

19. Официальный сайт продукта BonitaSoft Business Process Management suite [Электронный ресурс]. – Режим доступа : [www.bonitasoft.com/how-we](http://www.bonitasoft.com/how-we-do-it#how-we-do-it_bonita-bpm)[do-it#how-we-do-it\\_bonita-bpm](http://www.bonitasoft.com/how-we-do-it#how-we-do-it_bonita-bpm)

20. Официальный сайт продукта jBPM [Электронный ресурс]. – Режим доступа : [www.jboss.org/jbpm](http://www.jboss.org/jbpm)

21. Официальный сайт продукта Oracle BPM Suite [Электронный ресурс]. – Режим доступа : www.oracle.com/us/technologies/bpm/ suite/overview/index.html.

22. Официальный сайт продукта RunaWFE [Электронный ресурс]. – Режим доступа : [wf.runa.ru](http://wf.runa.ru/)

23. Официальный сайт ТГУ [Электронный ресурс]. – Режим доступа : [https://www.tltsu.ru.](https://www.tltsu.ru/)

24. Официальный сайт управленческой инициативы бизнес-процессов [Электронный ресурс]. – Режим доступа : www.bpmi.org.

25. Перечень услуг, оказываемых студентам и сотрудникам ТГУ в рамках службы поддержки АХО [Электронный ресурс]. – Режим доступа : [http://edu.tltsu.ru/sites/sites\\_content/site117/html/media84888/15\\_Pere4en\\_280420](http://edu.tltsu.ru/sites/sites_content/site117/html/media84888/15_Pere4en_28042017.docx) [17.docx](http://edu.tltsu.ru/sites/sites_content/site117/html/media84888/15_Pere4en_28042017.docx)

26. Регламент работы службы поддержки административнохозяйственного обслуживания [Электронный ресурс]. – Режим доступа : http://edu.tltsu.ru/sites/sites\_content/site117/html/media84888/reglament\_aho\_6\_2 7\_05\_2016.docx.

27. Сайт Центра новых информационных технологий ТГУ [Электронный ресурс]. – Режим доступа: <http://cnit.tltsu.ru/sites/site.php?s=117&m=27028>

28. Синявский, Д.А. Подходы к оценке уровня развития механизмов регионального развития [Электронный ресурс] / Д.А. Синявский // Материалы конференции молодых ученых. – Режим доступа : http://www.econorus.org/ c2013/files/b1l5.doc

29. Спецификация MDA [Электронный ресурс]. – Режим доступа : www.omg.org/mda/ specs.htm.

30. Степанов, С.А. Разработка модели зрелости процессов образовательного учреждения [Электронный ресурс] / С.А. Степанов, В.В. Азарьева, В.В. Ященко // Компетентность, №9-10 (100-101), 2012. – Режим доступа : http://www.asms.ru/kompet/2012/nov-dec/Azarieva14.pdf.

31. Fusion Middleware Developing Business Processes with Oracle Business Process Management Studio [Электронный ресурс]. – Режим доступа : <http://docs.oracle.com/middleware/1221/bpm/bpm-develop/toc.htm>

32. Workflow / Business Process Management (BPM) Service Pattern [Электронный ресурс]. – Режим доступа : enterprisearchitecture.nih.gov/Pages/ WorkflowServicePattern.aspx.

### *Литература на иностранном языке*

33. Acharya, Vivek. Oracle BPM Suite 11g Developer's Cookbook / Vivek Acharya. – Birmingham: Publishing Ltd, 2012.

34. Buelow, Heidi. Getting Started with Oracle BPM Suite 11gR1 : A Hands-On Tutorial / Heidi Buelow, Manoj Das, Manas Deb Packt. – Birmingham: Publishing Ltd, 2010.

35. Chang J. F. Business process management systems: strategy and implementation. – CRC Press, 2016.

36. Ingawale, Pravin S. Oracle E-Business Suite R12.x HRMS – A Functionality Guide : Design, implement, and build an entire end-to-end HR management infrastructure with Oracle E-Business Suite / Pravin S. Ingawale. – Birmingham: Publishing Ltd, 2015.

37. Mahy Y., Ouzzif M., Bouragba K. Supporting ITIL processes implementation using business process management systems //Systems of Collaboration (SysCo), International Conference on. – IEEE, 2016. – С. 1-4.

38. McKinty, Christine. Designing Efficient BPM Applications : A Process-Based Guide for Beginners / Christine McKinty, Antoine Mottier. – Sebastopol: O'Reilly Media, Inc., 2016.